# **Gromacs Py Documentation**

*Release 2.0.3-rc*

**Samuel Murail**

**Jul 05, 2022**

# **USER DOCUMENTATION:**

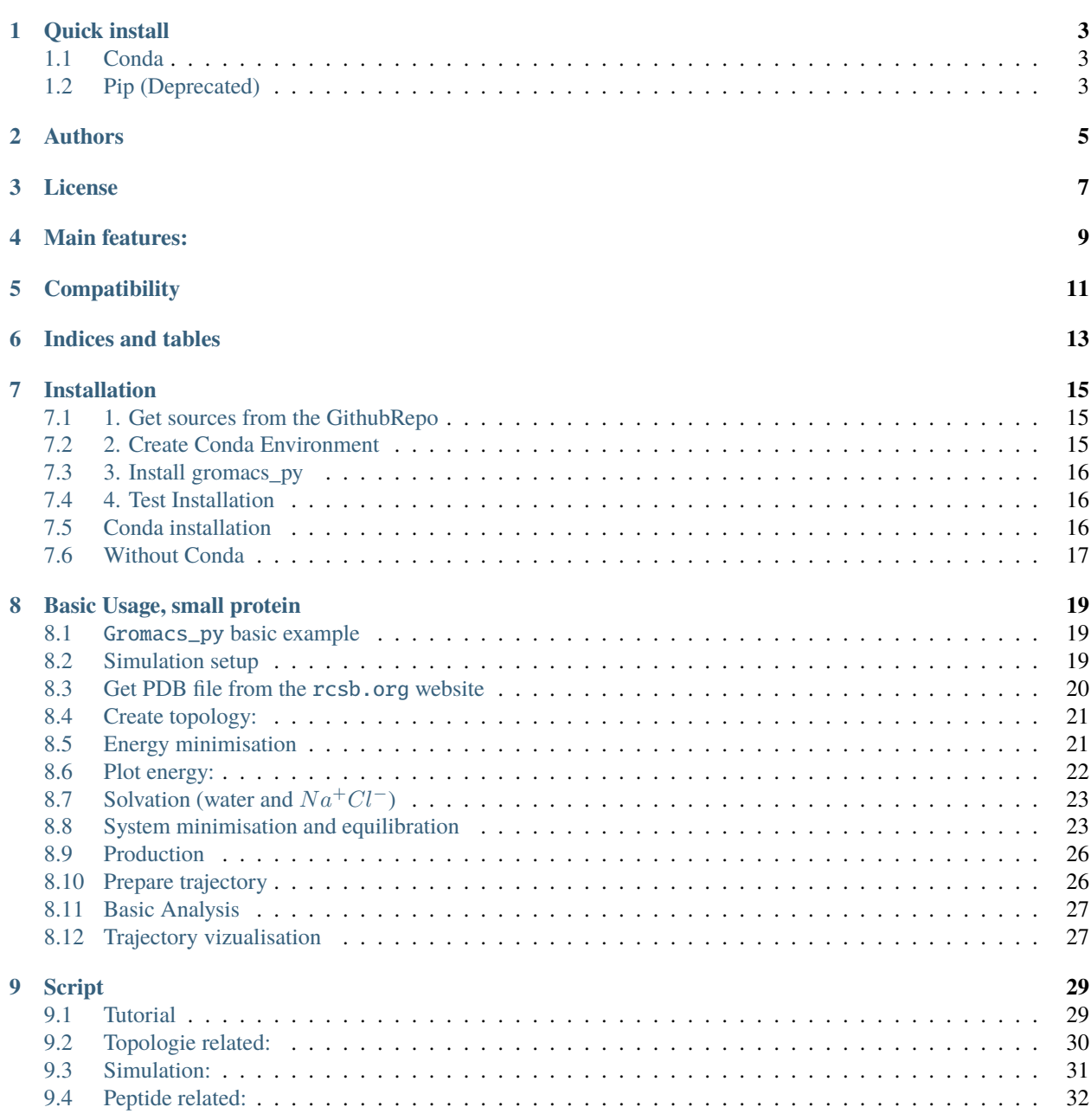

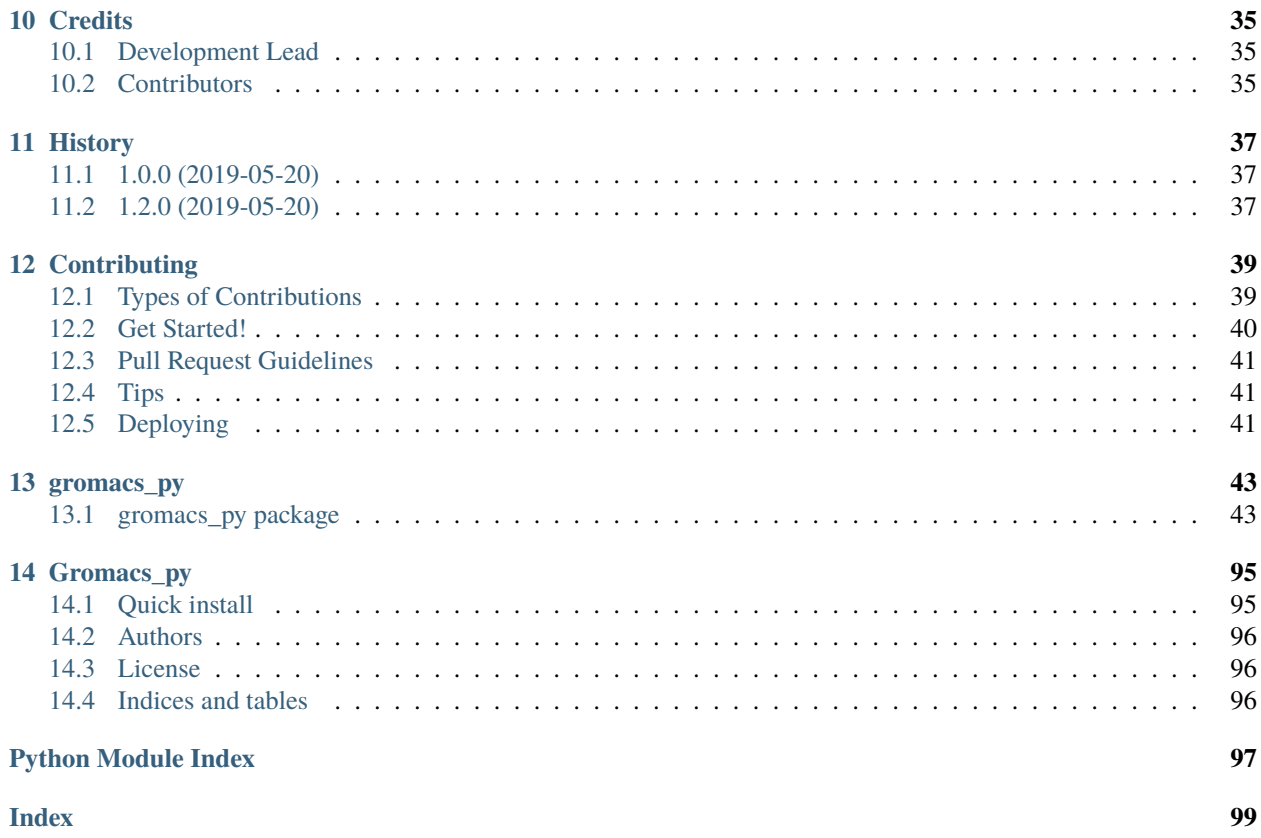

**Gromacs\_py** is a Python library allowing a simplified use of the Gromacs MD simulation software. **Gromacs\_py** can build a system topologie based on a pdb file, create the simulation system (pbc box, adding water and ions) and run minimisation, equilibration and production runs. One of the main objective of the **Gromacs\_py** wrapper is to automatize routine operations for MD simulation of multiple systems.

**Gromacs\_py** is under active development using continuous integration with [Travis Cl.](https://travis-ci.org/samuelmurail/gromacs_py)

• **Online Documentation:**

<https://gromacs-py.readthedocs.io>

• **Source code repository:** [https://github.com/samuelmurail/gromacs\\_py](https://github.com/samuelmurail/gromacs_py)

**ONE**

# **QUICK INSTALL**

<span id="page-6-0"></span>The latest release can be installed via *pip* or *conda*.

# <span id="page-6-1"></span>**1.1 Conda**

If you don't need a GPU compiled version of Gromacs you can use directly the **Gromacs\_py** [conda package](https://anaconda.org/bioconda/gromacs_py) to install both Gromacs software and **Gromacs\_py** library:

```
conda install -c bioconda gromacs_py
```
# <span id="page-6-2"></span>**1.2 Pip (Deprecated)**

If the folowing softwares/modules are installed then you need to install the **Gromacs\_py** library using [pypi](https://pypi.org/project/gromacs-py/) :

pip install gromacs\_py

- Gromacs (version  $\ge$  = 5.1)
- Ambertools
- Rdkit
- Acpype

and add the software path Gromacs in the environmnent variable \$PATH, *eg.* for gromacs:

```
# Add gromacs 'gmx' path:
export PATH='*path_to_gromacs*/bin/':$PATH
```
# **TWO**

# **AUTHORS**

<span id="page-8-0"></span>• [Samuel Murail,](https://samuelmurail.github.io/PersonalPage/) Associate Professor - [Université Paris Diderot,](https://www.univ-paris-diderot.fr) [CMPLI.](http://bfa.univ-paris-diderot.fr/equipe-8/)

See also the list of [contributors](https://github.com/samuelmurail/gromacs_py/contributors) who participated in this project.

# **THREE**

# **LICENSE**

<span id="page-10-0"></span>This project is licensed under the GNU General Public License v2.0 - see the LICENSE file for details.

### **FOUR**

# **MAIN FEATURES:**

#### <span id="page-12-0"></span>• **Python Scriptable simulation:**

- **–** Topologie creation
- **–** Solvation
- **–** Ion insertion
- **–** Energy minimisation
- **–** Equilibration with different position restraints
- **–** Production

#### • **Topologie manipulation starting from a raw** PDB**:**

- **–** Amino acid protonation and pKa calculation using [apbs/pdb2pqr](http://www.poissonboltzmann.org/)
- **–** Position constraints file .itp creation
- **–** Cyclic peptide topologie
- **–** Cystein bond topologie modification
- **–** ligand topologie using *ambertools* and *acpype*

#### • **Advanced simulation tools:**

- **–** Monitor a simulation while running
- **–** Free Energy calculations
- **–** Interrupt a simulation if a criterion is met (Not implemented yet)

# **FIVE**

# **COMPATIBILITY**

<span id="page-14-0"></span>• **Supported Gromacs versions:**

- **–** 2020
- **–** 2019\*
- **–** 2018\*
- **–** 2017
- **–** 2016
- **–** 5.1
- **–** 5.0
- **Supported Python versions:**
	- **–** 3.8\*
	- **–** 3.7\*
	- **–** 3.6\*
- **Supported OS:**
	- **–** osx\*
	- **–** linux\*
- **\*** tested after each code submission.

**SIX**

# **INDICES AND TABLES**

- <span id="page-16-0"></span>• genindex
- modindex
- search

#### **SEVEN**

### **INSTALLATION**

### <span id="page-18-1"></span><span id="page-18-0"></span>**7.1 1. Get sources from the GithubRepo**

The sources for Gromacs\_py can be downloaded from the [GithubRepo.](https://github.com/samuelmurail/gromacs_py)

You can either clone the public repository:

\$ git clone git://github.com/samuelmurail/gromacs\_py

Or download the [tarball:](https://github.com/samuelmurail/gromacs_py/tarball/master)

\$ curl -OJL https://github.com/samuelmurail/gromacs\_py/tarball/master

Once you have a copy of the source, switch to the gromacs\_py directory.

\$ cd gromacs\_py

### <span id="page-18-2"></span>**7.2 2. Create Conda Environment**

You need to create a conda environment to be able to use:

- [Gromacs](http://www.gromacs.org/)
- [Rdkit](https://www.rdkit.org/) Used for ligand parametrization, convert SMILE to pdb.
- [Antechamber](http://ambermd.org/antechamber/) Amber tools for ligand parametrization.
- [Acpype](https://github.com/alanwilter/acpype) a python tool to use antechamber.
- [Apbs Pdb2pqr](https://www.poissonboltzmann.org/) Protein protonation calculation.

Use *conda en create* to create it using the .conda.yml file. You can overide the environmnent name using the option --name YOUR\_NAME.

\$ conda env create -f .conda.yml

If you plan to use gromacs\_py in jupyter notebook, you should try the jupyter version:

```
$ conda env create -f .conda_jupyter.yml
```
This will create an environmnet called gromacs\_py (or the name you defined). You will then, need to activate the environmnent:

\$ conda activate gromacs\_py

**Note:** If you want to install yourself Gromacs to be able to use the GPU acceleration, you can use the . conda\_no\_gromacs.yml or .conda\_jupyter\_no\_gromacs.yml:

```
$ conda env create -f .conda_no_gromacs.yml
$ conda activate gromacs_py
```
### <span id="page-19-0"></span>**7.3 3. Install gromacs\_py**

Once you have a copy of the source and have create a conda encironment, you can install it with:

```
$ python setup.py install
```
# <span id="page-19-1"></span>**7.4 4. Test Installation**

To test the installation, simply use pytest:

```
$ pytest
=========================== test session starts ========================
platform linux -- Python 3.8.2, pytest-5.4.2, py-1.9.0, pluggy-0.13.1
rootdir: /home/murail/Documents/Code/gromacs_py, inifile: pytest.ini
plugins: cov-2.10.1
collected 30 items
gromacs_py/gmx.py ............. [ 43%]
gromacs_py/test/test_FreeEner.py ...... [ 63%]
gromacs_py/test/test_GmxSys.py .. [ 70%]
gromacs_py/tools/ambertools.py .... [ 83%]
gromacs_py/tools/monitor.py ..... [100%]
      ======================= 30 passed in 236.83s (0:03:56) =================
```
# <span id="page-19-2"></span>**7.5 Conda installation**

If you don't need a GPU compiled version of Gromacs you can use directly the **Gromacs\_py** [conda package](https://anaconda.org/bioconda/gromacs_py) to install both Gromacs software and **Gromacs\_py** library:

conda install -c bioconda gromacs\_py

#### **7.5.1 Pypi (Deprecated)**

If gromacs (version >= 5.1) is already install, then install you need to install the *gromacs\_py* library, and add the gromacs *gmx* command in the environmnent variable *\$PATH*:

```
pip install gromacs_py
# Add gromacs 'gmx' path:
export PATH='*path_to_gromacs*/bin/':$PATH
```
# <span id="page-20-0"></span>**7.6 Without Conda**

Get the gromacs\_py library from [github.](https://github.com/samuelmurail/gromacs_py)

```
git clone https://github.com/samuelmurail/gromacs_py.git
./setup.py install --user
# Add gromacs 'gmx' path:
export PATH='*path_to_gromacs*/bin/':$PATH
```
#### **7.6.1 Prerequisites**

- 1. **python 3 libraries installed when you launch the pip command:**
	- numpy
	- scipy
	- pandas
	- matplotlib
	- Sphinx and sphinx-argparse (only for building documentation)
	- [Os\\_Command\\_py](https://github.com/samuelmurail/os_command_py)
	- PDB Manip py
	- [PDB2PQR](http://www.poissonboltzmann.org/) using the package [pdb2pqr\\_htmd\\_propka30](https://github.com/samuelmurail/apbs-pdb2pqr/tree/htmd-fixups) a python 3 version developped by [tonigi](https://github.com/tonigi/apbs-pdb2pqr) and adapted to use successfully propka3.0.
- 2. [Gromacs](http://www.gromacs.org/)

Get source code from [gromacs website](http://manual.gromacs.org/documentation/) and follow the following command for a quick and dirty install (for more details see [gromacs 2019 install guide\)](http://manual.gromacs.org/documentation/2019/install-guide/index.html)

In my case I add to change few options to cmake:

- -DCMAKE\_C\_COMPILER=gcc-8, as gcc versions later than 6 are not supported.
- -DGMX\_GPU=on to use GPU acceleration
- -DCMAKE\_INSTALL\_PREFIX=../../local-gromacs-2019.2/ to install gromacs in a non-standard location

```
# Specify the version:
version="2021.5"
# To modify:
```
(continues on next page)

(continued from previous page)

```
dir_install="/home/murail/Documents/Software/local-gromacs-${version}"
wget https://ftp.gromacs.org/gromacs/gromacs-${version}.tar.gz
tar -xvf gromacs-${version}.tar.gz
cd gromacs-${version}
mkdir build
cd build
# In my case I needed to define ggc-8 because gromacs doesn't accept superior versions
cmake .. -DGMX_BUILD_OWN_FFTW=ON -DREGRESSIONTEST_DOWNLOAD=ON -DGMX_GPU=CUDA -DCMAKE_
˓→INSTALL_PREFIX=${dir_install} -DCMAKE_C_COMPILER=gcc-8
make
make check
make install
source ${dir_install}/bin/GMXRC
echo "export PATH=${dir_install}/bin/:\$PATH" >> ~/.bashrc
```
#### 3. [Ambertools](https://ambermd.org/AmberTools.php)

The easiest way is to use the conda package. However is can also be installed from source.

# **BASIC USAGE, SMALL PROTEIN**

### <span id="page-22-1"></span><span id="page-22-0"></span>**8.1** Gromacs\_py **basic example**

Here is an example of a short simulation of the SH3 domain of phospholipase C\$:nbsphinx-math:**`**gamma`\$1. Five successive steps are used:

- 1. Topologie creation using GmxSys.prepare\_top().
- 2. Minimisation of the structure using GmxSys.em\_2\_steps().
- 3. Solvation of the system using GmxSys.solvate\_add\_ions().
- 4. Equilibration of the system using GmxSys.em\_equi\_three\_step\_iter\_error().
- 5. Production run using GmxSys.production().

#### **8.1.1 Import**

```
[1]: import sys
    import os
    import urllib.request
    import pandas as pd
    import matplotlib
    import matplotlib.pyplot as plt
    import numpy as np
    import seaborn as sns
```
• To use gromacs\_py in a project:

[2]: from gromacs\_py import gmx

### <span id="page-22-2"></span>**8.2 Simulation setup**

- Define a few variables for you simulation, like:
	- **–** simulation output folders
	- **–** ionic concentration
	- **–** number of minimisation steps
	- **–** equilibration and production time

```
[3]: DATA_OUT = 'data_sim'
    PDB\_ID = '1Y0M'# System Setup
    vsite='none'
    ion_C = 0.15sys_top_folder = os.path.join(DATA_OUT, 'sys_top')
    # Energy Minimisation
    em_folder = os.path.join(DATA_OUT, 'em')
    em_sys_folder = os.path.join(DATA_OUT, 'sys_em')
    em_step_number = 5000
    # Equillibration
    equi_folder = os.path.join(DATA_OUT, 'sys_equi')
    HA\_time = 0.5CA_time = 1.0CA LOW time = 2.0dt HA = 0.001dt = 0.002HA\_step = 1000 * HA\_time / dt\_HACA\_step = 1000 * CA\_time / dtCA\_LOW\_step = 1000 * CA\_LOW\_time / dt# Production
    prod_folder = os.path.join(DATA_OUT, 'sys_prod')
    prod\_time = 10.0prod_step = 1000 * prod_time / dt
```
# <span id="page-23-0"></span>**8.3 Get PDB file from the** rcsb.org **website**

```
[4]: os.makedirs(DATA_OUT, exist_ok = True)
     raw_pdb = urllib.request.urlretrieve('http://files.rcsb.org/download/{}.pdb'.format(PDB_
     \rightarrowID),
                                  '{}/{}.pdb'.format(DATA_OUT, PDB_ID))
```
#### **8.3.1 Create the** GmxSys **object**

```
[5]: md_sys = gmx.GmxSys(name=PDB_ID, coor_file=raw_pdb[0])
    md_sys.display()
    name : 1Y0M
    coor_file : data_sim/1Y0M.pdb
    nt : 0
```
(continues on next page)

(continued from previous page)

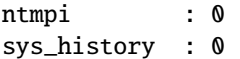

# <span id="page-24-0"></span>**8.4 Create topology:**

Topologie creation involves: - protonation calculation using pdb2pqr and propka - topologie creation using pdb2gmx

```
[6]: md_sys.prepare_top(out_folder=os.path.join(DATA_OUT, 'prot_top'), vsite=vsite, ff=
    ˓→'amber99sb-ildn')
    md_sys.create_box(dist=1.0, box_type="dodecahedron", check_file_out=True)
```
#### **8.4.1 3D coordinates vizualisation using** nglview

Use the view\_coor() function of the GmxSys object to vizualise the protein coordinates.

Note that nglview library need to be installed :

conda install nglview

You'll probably need to restart you notebook after installation to enable nglview widget appearance.

```
[7]: view = md_sys.view_coor()
    view.add_representation(repr_type='licorice', selection='protein')
    view
    NGLWidget()
```

```
[9]: # Unecessary, only need to nglview online:
    IFrame(src='../_static/1Y0M.html', width=800, height=300)
```

```
[9]: <IPython.lib.display.IFrame at 0x7f36996b4580>
```
### <span id="page-24-1"></span>**8.5 Energy minimisation**

```
[12]: md_sys.em_2_steps(out_folder=em_folder,
                        no_constr_nsteps=em_step_number,
                        constr_nsteps=em_step_number,
                        posres="",
                        create_box_flag=False,
                        emtol=0.1, nstxout=100)
```
# <span id="page-25-0"></span>**8.6 Plot energy:**

```
[30]: ener_pd_1 = md_sys.sys_history[-1].get_ener(selection_list=['Potential'])
      ener_pd_2 = md_sys.get_ener(selection_list=['Potential'])
      ener_pd_1['label'] = 'no bond constr'
      ener_pd_2['label'] = 'bond constr'
      ener_pd = pd.concat([ener_pd_1, ener_pd_2])
      ener_pd['Time (ps)'] = np.arange(len(ener_pd))
      gmx energy -f data_sim/em/Init_em_1Y0M.edr -o tmp_edr.xvg
      gmx energy -f data_sim/em/1Y0M.edr -o tmp_edr.xvg
[31]: ax = snsu. lineplot(x = "Time (ps)", y = "Potential",
                         hue="label",
                         data=ener_pd)
      ax.set_xlabel('step')
      ax.set_ylabel('energy (KJ/mol)')
      plt.grid()
                                                        label
                                                      no bond constr
         -1000bond constr
         -2000energy (KJ/mol)
         -3000-4000-5000-6000-70000
                      500
                            1000
                                 1500
                                       2000
                                             2500
                                                   3000
                                                         3500
                                                               4000
```
#### **8.6.1 3D vizualisation using** nglview

Not much append in the second minimisation, we can have a look at the first one using md\_sys.sys\_history[-1], which is considered as a GmxSys object.

Use the coor\_traj atribute of the GmxSys object to vizualise the trajectory. Note that that the simpletraj library is a dependenie. To install simpletraj use:

pip install simpletraj

• first you should make molecule whole using convert\_trj() function.

step

[14]: md\_sys.sys\_history[-1].convert\_trj()

```
[75]: view = md_sys.sys_history[-1].view_traj()
      view.add_representation(repr_type='licorice', selection='protein')
      view.center()
      view
      NGLWidget()
```

```
[77]: # Unecessary, only need to nglview online:
     IFrame(src='../_static/1Y0M_em_traj.html', width=800, height=300)
```

```
[77]: <IPython.lib.display.IFrame at 0x7f3685438fd0>
```
# <span id="page-26-0"></span>**8.7 Solvation (water and**  $Na^+Cl^-$ )

```
[18]: md_sys.solvate_add_ions(out_folder=sys_top_folder,
                              ion_C=ion_C)
```
md\_sys.display()

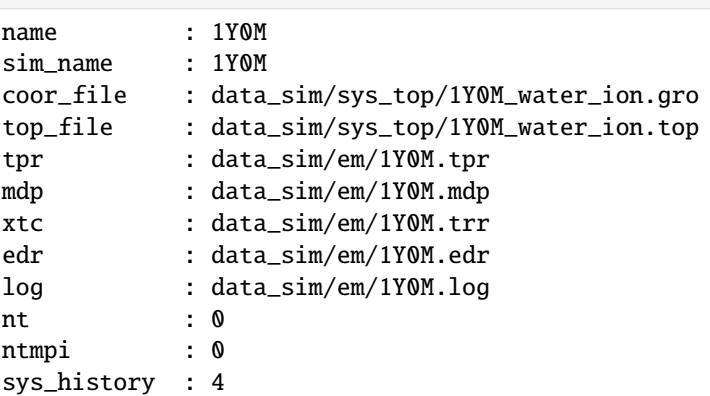

# <span id="page-26-1"></span>**8.8 System minimisation and equilibration**

```
[19]: md_sys.em_equi_three_step_iter_error(out_folder=equi_folder,
```

```
no_constr_nsteps=em_step_number,
constr_nsteps=em_step_number,
nsteps_HA=HA_step,
nsteps_CA=CA_step,
nsteps_CA_LOW=CA_LOW_step,
dt=dt, dt_HA=dt_HA,
vsite=vsite, maxwarn=1)
```

```
gmx mdrun -s equi_HA_1Y0M.tpr -deffnm equi_HA_1Y0M -nt 0 -ntmpi 0 -nsteps -2 -
˓→nocopyright -append -cpi equi_HA_1Y0M.cpt
 0%| | 0/500000 [00:00<?, ?it/s]
```
gmx grompp -f equi\_CA\_1Y0M.mdp -c ../00\_equi\_HA/equi\_HA\_1Y0M.gro -r ../../sys\_em/1Y0M\_ ˓<sup>→</sup>compact.pdb -p ../../../sys\_top/1Y0M\_water\_ion.top -po out\_equi\_CA\_1Y0M.mdp -o equi\_CA\_ ˓<sup>→</sup>1Y0M.tpr -maxwarn 1 gmx mdrun -s equi\_CA\_1Y0M.tpr -deffnm equi\_CA\_1Y0M -nt 0 -ntmpi 0 -nsteps -2 -nocopyright 0%| | 0/500000 [00:00<?, ?it/s] gmx grompp -f equi\_CA\_LOW\_1Y0M.mdp -c ../01\_equi\_CA/equi\_CA\_1Y0M.gro -r ../../sys\_em/ ˓<sup>→</sup>1Y0M\_compact.pdb -p ../../../sys\_top/1Y0M\_water\_ion.top -po out\_equi\_CA\_LOW\_1Y0M.mdp - ˓<sup>→</sup>o equi\_CA\_LOW\_1Y0M.tpr -maxwarn 1 gmx mdrun -s equi\_CA\_LOW\_1Y0M.tpr -deffnm equi\_CA\_LOW\_1Y0M -nt 0 -ntmpi 0 -nsteps -2 - ˓<sup>→</sup>nocopyright 0%| | 0/1000000 [00:00<?, ?it/s]

#### **8.8.1 Plot temperature**

```
[35]: ener_pd_1 = md_sys.sys_history[-2].get_ener(selection_list=['Volume'])
     ener_pd_2 = md_sys.sys_history[-1].get_ener(selection_list=['Volume'])
     ener_pd_3 = md_sys.get_ener(selection_list=['Volume'])
     ener_pd_1['label'] = 'HA_constr'
     ener_pd_2['label'] = 'CA_constr'
     ener_pd_2['Time (ps)'] = ener_pd_2['Time (ps)'] + ener_pd_1['Time (ps)'].max()
     ener_pd_3['label'] = 'CA_LOW_constr'
     ener_pd_3['Time (ps)'] = ener_pd_3['Time (ps)'] + ener_pd_2['Time (ps)'].max()
     ener_pd = pd.concat([ener_pd_1, ener_pd_2, ener_pd_3])
     gmx energy -f data_sim/sys_equi/sys_equi/00_equi_HA/equi_HA_1Y0M.edr -o tmp_edr.xvg
      gmx energy -f data_sim/sys_equi/sys_equi/01_equi_CA/equi_CA_1Y0M.edr -o tmp_edr.xvg
     gmx energy -f data_sim/sys_equi/sys_equi/02_equi_CA_LOW/equi_CA_LOW_1Y0M.edr -o tmp_edr.
      ˓→xvg
[36]: ax = sns.lineplot(x="Time (ps)", y="Volume",
                       hue="label",
                        data=ener_pd)
```

```
ax.set_ylabel('Volume ($Å^3$)')
plt.grid()
```
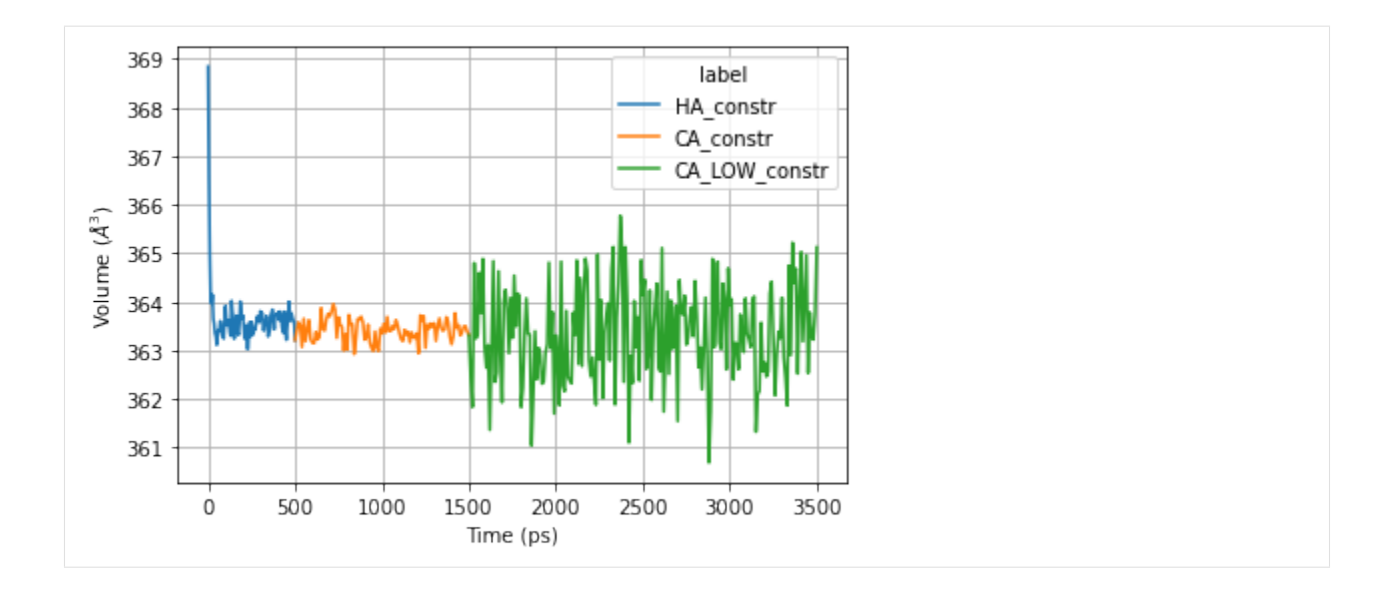

#### **8.8.2 Plot RMSD**

```
[42]: # Define reference structure for RMSD calculation
     ref\_sys = md\_sys.system}rmsd_pd_1 = md_sys.sys_history[-2].get_rmsd(['C-alpha', 'Protein'], ref_sys=ref_sys)
     rmsd_pd_2 = md_sys.sys_history[-1].get_rmsd(['C-alpha', 'Protein'], ref_sys=ref_sys)
     rmsd_pd_3 = md_sys.get_rmsd(['C-alpha', 'Protein'], ref_sys=ref_sys)
     rmsd_pd_1['label'] = 'HA_constr'
     rmsd_pd_2['label'] = 'CA_constr'
     rmsd_pd_2['time'] = rmsd_pd_2['time'] + rmsd_pd_1['time'].max()rmsd_pd_3['label'] = 'CA_LOW_constr'
     rmsd_pd_3['time'] = rmsd_pd_3['time'] + rmsd_pd_2['time'].max()rmsd_pd = pd.concat([rmsd_pd_1, rmsd_pd_2, rmsd_pd_3])
     gmx rms -s data_sim/em/Init_em_1Y0M.tpr -f data_sim/sys_equi/sys_equi/00_equi_HA/equi_HA_
      ˓→1Y0M.xtc -n data_sim/sys_equi/sys_equi/00_equi_HA/equi_HA_1Y0M.ndx -o tmp_rmsd.xvg -
      ˓→fit rot+trans -ng 1 -pbc no
     gmx rms -s data_sim/em/Init_em_1Y0M.tpr -f data_sim/sys_equi/sys_equi/01_equi_CA/equi_CA_
      ˓→1Y0M.xtc -n data_sim/sys_equi/sys_equi/01_equi_CA/equi_CA_1Y0M.ndx -o tmp_rmsd.xvg -
      ˓→fit rot+trans -ng 1 -pbc no
     gmx rms -s data_sim/em/Init_em_1Y0M.tpr -f data_sim/sys_equi/sys_equi/02_equi_CA_LOW/
      ˓→equi_CA_LOW_1Y0M.xtc -n data_sim/sys_equi/sys_equi/02_equi_CA_LOW/equi_CA_LOW_1Y0M.ndx␣
      ˓→-o tmp_rmsd.xvg -fit rot+trans -ng 1 -pbc no
```

```
[43]: ax = sns. lineplot(x ="time", y ="Protein",
                         hue="label",
                         data=rmsd_pd)
```

```
ax.set_ylabel('RMSD (nm)')
```
(continues on next page)

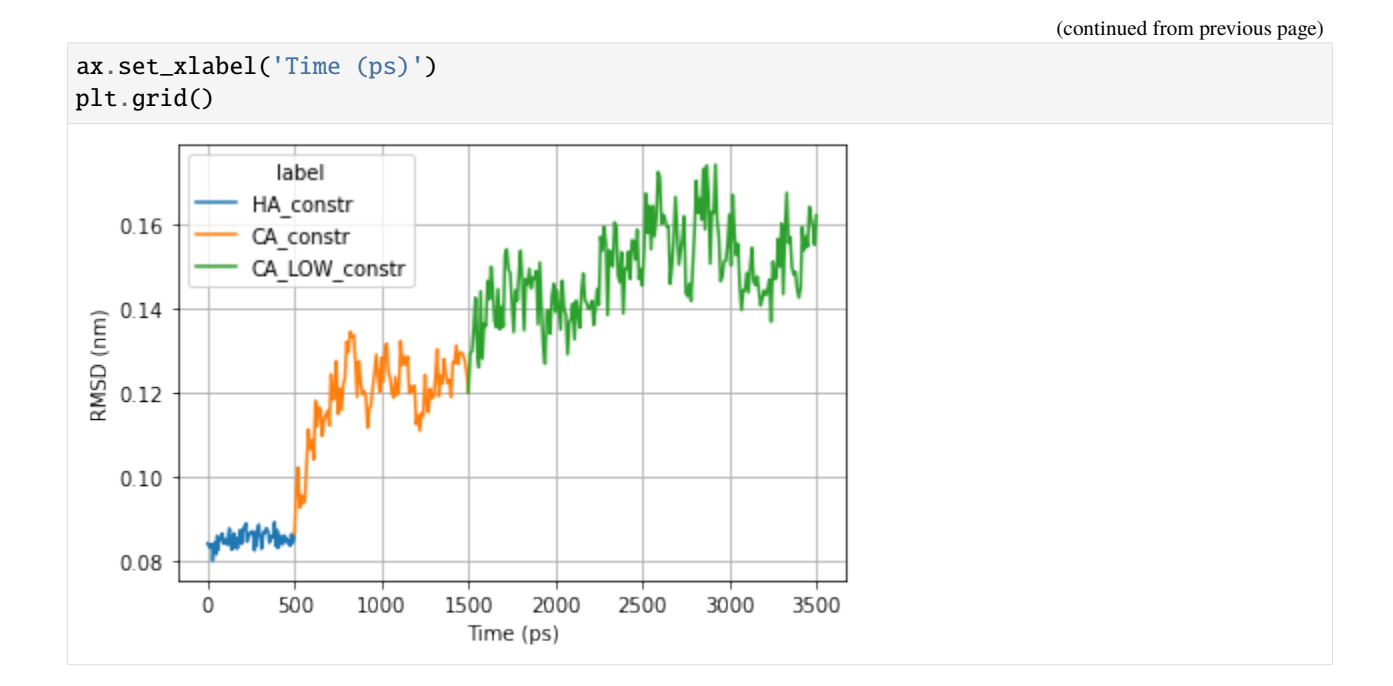

# <span id="page-29-0"></span>**8.9 Production**

```
[27]: md_sys.production(out_folder=prod_folder,
                       nsteps=prod_step,
                       dt=dt, vsite=vsite, maxwarn=1)
     gmx grompp -f prod_1Y0M.mdp -c ../sys_equi/sys_equi/02_equi_CA_LOW/equi_CA_LOW_1Y0M.gro -
      ˓→r ../sys_equi/sys_equi/02_equi_CA_LOW/equi_CA_LOW_1Y0M.gro -p ../sys_top/1Y0M_water_
      ˓→ion.top -po out_prod_1Y0M.mdp -o prod_1Y0M.tpr -maxwarn 1 -n ../sys_equi/sys_equi/02_
      ˓→equi_CA_LOW/equi_CA_LOW_1Y0M.ndx
     gmx mdrun -s prod_1Y0M.tpr -deffnm prod_1Y0M -nt 0 -ntmpi 0 -nsteps -2 -nocopyright
       0%| | 0/5000000 [00:00<?, ?it/s]
```
# <span id="page-29-1"></span>**8.10 Prepare trajectory**

#### [40]: # Center trajectory

```
md_sys.center_mol_box(traj=True)
```
gmx make\_ndx -f data\_sim/sys\_prod/prod\_1Y0M.gro -o data\_sim/sys\_prod/prod\_1Y0M.ndx gmx trjconv -f data\_sim/sys\_prod/prod\_1Y0M.xtc -o data\_sim/sys\_prod/prod\_1Y0M\_compact. ˓<sup>→</sup>xtc -s data\_sim/sys\_prod/prod\_1Y0M.tpr -ur tric -pbc mol -center yes -n data\_sim/sys\_ ˓<sup>→</sup>prod/prod\_1Y0M.ndx

# <span id="page-30-0"></span>**8.11 Basic Analysis**

```
[44]: rmsd\_prod\_pd = md\_sys.get\_rmsd([C-a1pha', 'Protein'], ref\_sys=ref\_sys)rmsd_prod_pd['label'] = 'Production'
      rmsd_prod_pd['time'] = rmsd_prod_pd['time'] + rmsd_pd['time'].max()
      rmsd_all_pd = pd.concat([rmsd_pd, rmsd_prod_pd])
      gmx rms -s data_sim/em/Init_em_1Y0M.tpr -f data_sim/sys_prod/prod_1Y0M_compact.xtc -n␣
      ˓→data_sim/sys_prod/prod_1Y0M.ndx -o tmp_rmsd.xvg -fit rot+trans -ng 1 -pbc no
[48]: ax = sns.lineplot(x ="time", y ="Protein",
                         hue="label",
                         data=rmsd_all_pd)
      ax.set_ylabel('RMSD (nm)')
      ax.set_xlabel('Time (ps)')
      plt.grid()
         0.300.25RMSD (nm)
         0.20label
         0.15HA constr
                                                    CA constr
                                                    CA LOW constr
         0.10Production
                \mathbf 02000
                            4000
                                   6000
                                          8000
                                                 10000
                                                      12000 14000
                                    Time (ps)
```
# <span id="page-30-1"></span>**8.12 Trajectory vizualisation**

```
[58]: # Align the protein coordinates
```

```
md_sys.convert_trj(select='Protein\nSystem\n', fit='rot+trans', pbc='none', skip='10')
gmx trjconv -f data_sim/sys_prod/prod_1Y0M_compact_compact.xtc -o data_sim/sys_prod/prod_
˓→1Y0M_compact_compact_compact.xtc -s data_sim/sys_prod/prod_1Y0M.tpr -ur compact -pbc␣
```
˓<sup>→</sup>none -fit rot+trans -n data\_sim/sys\_prod/prod\_1Y0M.ndx -skip 10

```
[70]: view = md_sys.view_traj()
```

```
view.add_representation(repr_type='licorice', selection='protein')
view.center(selection='CA')
view
```
NGLWidget(max\_frame=100)

- [4]: # Unecessary, only need to nglview online: IFrame(src='../\_static/1Y0M\_prod\_traj.html', width=800, height=300)
- [4]: <IPython.lib.display.IFrame at 0x7fc6ccc5d730>

### [ ]:

### **NINE**

# **SCRIPT**

# <span id="page-32-1"></span><span id="page-32-0"></span>**9.1 Tutorial**

Here is an example of a short simulation of the SH3 domain of phospholipase C1. Seven successive steps are used:

- 1. Topologie creation using create\_top.py.
- 2. Minimisation of the structure using minimize\_pdb.py.
- 3. Solvation of the system using solvate\_ions.py.
- 4. Minimisation of the system using minimize\_pdb.py.
- 5. Equilibration of the system using equi\_3\_step.py.
- 6. Production run using production.py.
- 7. Extension of the production run using extend.py.

```
# Create topologie
create_top.py -f gromacs_py/test_files/1y0m.pdb -o tmp/1y0m/top -vsite
# Minimize the protein structure
minimize_pdb.py -f tmp/1y0m/top/1y0m_pdb2gmx_box.pdb -p tmp/1y0m/top/1y0m_pdb2gmx.top -o␣
˓→tmp/1y0m/em/ -n em_1y0m -nt 2
# Add water and ions
solvate_ions.py -f tmp/1y0m/em/em_1y0m_compact.pdb -p tmp/1y0m/top/1y0m_pdb2gmx.top -o.
˓→tmp/1y0m_water_ions/top/ -n 1y0m_water_ions
# Minimize the system
minimize_pdb.py -f tmp/1y0m_water_ions/top/1y0m_water_ions_water_ion.gro -p tmp/1y0m_
˓→water_ions/top/1y0m_water_ions_water_ion.top -o tmp/1y0m_water_ions/em/ -n em_1y0m
# Do three small equilibrations with postion contraints on heavy atoms (first), Carbon␣
˓→alpha (second) and low constraint on Carbon alpha (third)
equi_3_step.py -f tmp/1y0m_water_ions/em/em_1y0m_compact.pdb -p tmp/1y0m_water_ions/top/
˓→1y0m_water_ions_water_ion.top -o tmp/1y0m_water_ions/ -n 1y0m -HA_time 0.1 -dt_HA 0.
˓→002 -CA_time 0.1 -CA_LOW_time 0.1 -dt 0.004 -maxwarn 1
# Small production run of 0.1 ns
production.py -f tmp/1y0m_water_ions/02_equi_CA_LOW/equi_CA_LOW_1y0m.gro -p tmp/1y0m_
˓→water_ions/top/1y0m_water_ions_water_ion.top -o tmp/1y0m_water_ions/03_prod -n 1y0m -
˓→time 0.1 -dt 0.004 -maxwarn 1
```
(continues on next page)

(continued from previous page)

```
# Extension of the simulation
extend.py -s tmp/1y0m_water_ions/03_prod/prod_1y0m.tpr -time 0.2
# Remove simulation files
rm -r ./tmp
```
Or simply use one command to do all previous commands:

top\_em\_equi\_3\_step\_prod.py -f gromacs\_py/test/input/1y0m.pdb -o tmp/1y0m -vsite -HA\_time␣ ˓<sup>→</sup>0.1 -CA\_time 0.1 -CA\_LOW\_time 0.1 -prod\_time 0.3

### <span id="page-33-0"></span>**9.2 Topologie related:**

#### **9.2.1 Create topologie**

Create the topologie file from a structure pdb file

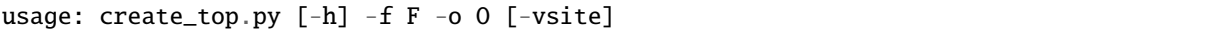

#### **Named Arguments**

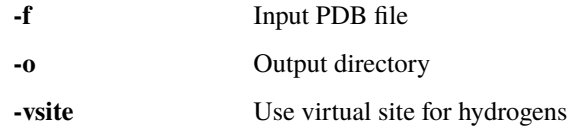

#### **9.2.2 Solvate a system**

Solvate a gromacs system with water and add ions to neutralize the system charge and to reach an ionic concentration

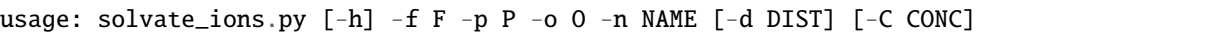

#### **Named Arguments**

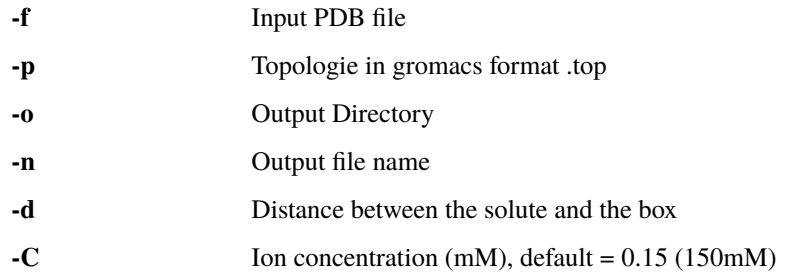

# <span id="page-34-0"></span>**9.3 Simulation:**

# **9.3.1 Energy minimization**

Minimize a pdb structure in 2 steps,the first step without bonds constraints and the second step with

```
usage: minimize_pdb.py [-h] -f F -p P -o O -n NAME [-m_steps MIN_STEPS]
                       [-box BOX] [-nt NT] [-ntmpi NTMPI] [-gpu_id GPUID]
```
#### **Named Arguments**

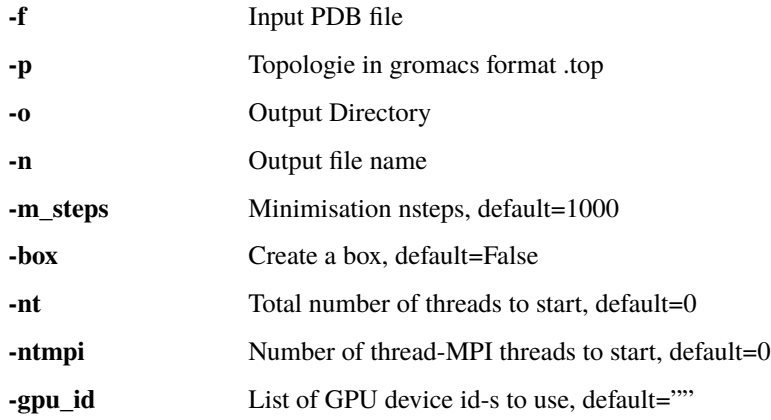

### **9.3.2 Equilibration**

Equilibrate in 3 steps a system (coor+top), (i) first equilibration with heavy atoms position restraints, (ii) second equilibration with alpha carbon position restraints and (iii) finaly equilibration with weak alpha carbon position restraints

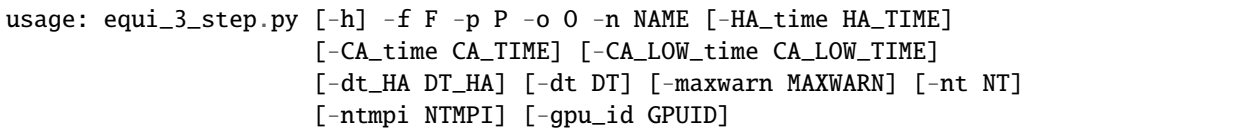

#### **Named Arguments**

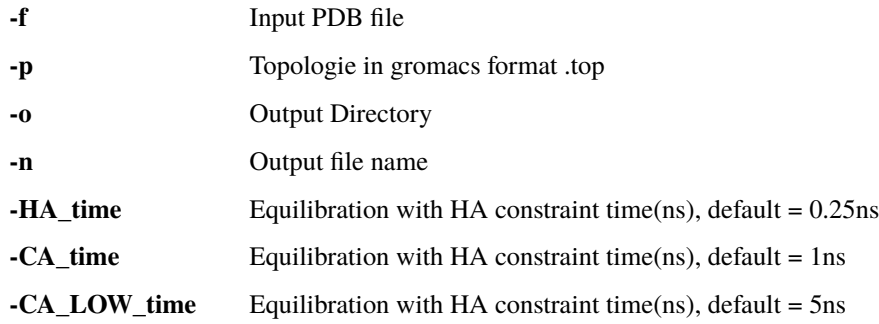

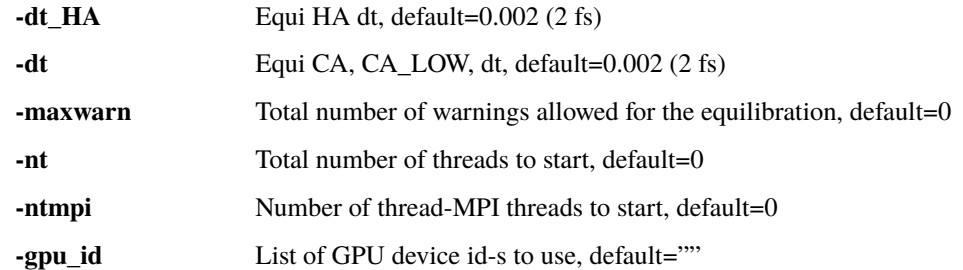

#### **9.3.3 Production**

Simulation production

```
usage: production.py [-h] -f F -p P -o O -n NAME [-time TIME] [-dt DT]
                     [-maxwarn MAXWARN] [-nt NT] [-ntmpi NTMPI]
                     [-gpu_id GPUID]
```
#### **Named Arguments**

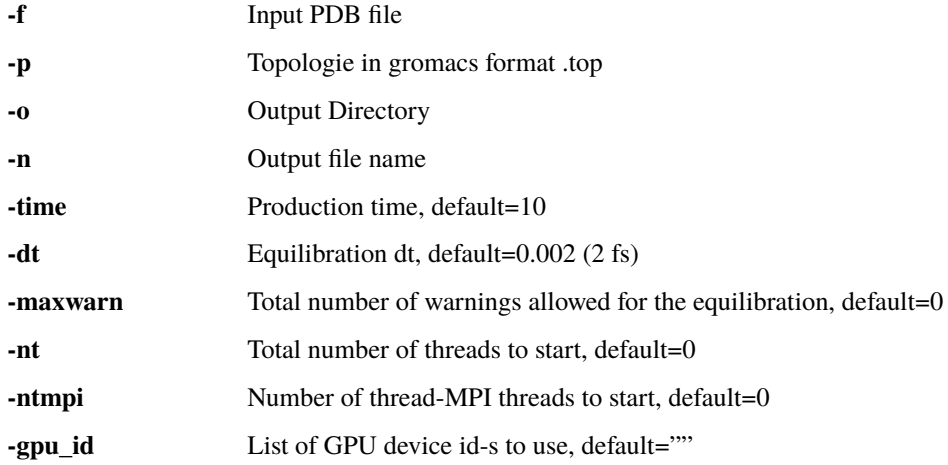

# <span id="page-35-0"></span>**9.4 Peptide related:**

#### **9.4.1 Create peptide**

Create a linear peptide structure, do a minimisation and a vacuum equilibration

usage: create\_peptide.py [-h] -seq SEQ -o O [-m\_steps MIN\_STEPS] [-time TIME]
### **Named Arguments**

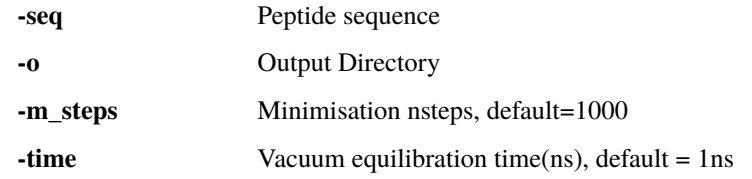

## **9.4.2 Minimize cyclic peptide**

Minimize a cyclic peptide structure in 2 steps, the first step without bonds constraints and the second step with bonds constraints

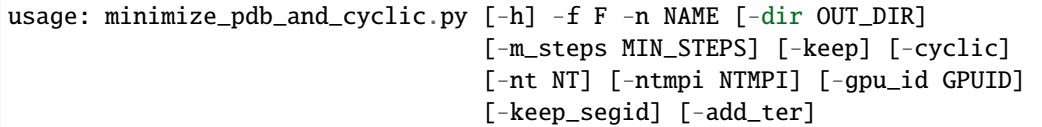

### **Named Arguments**

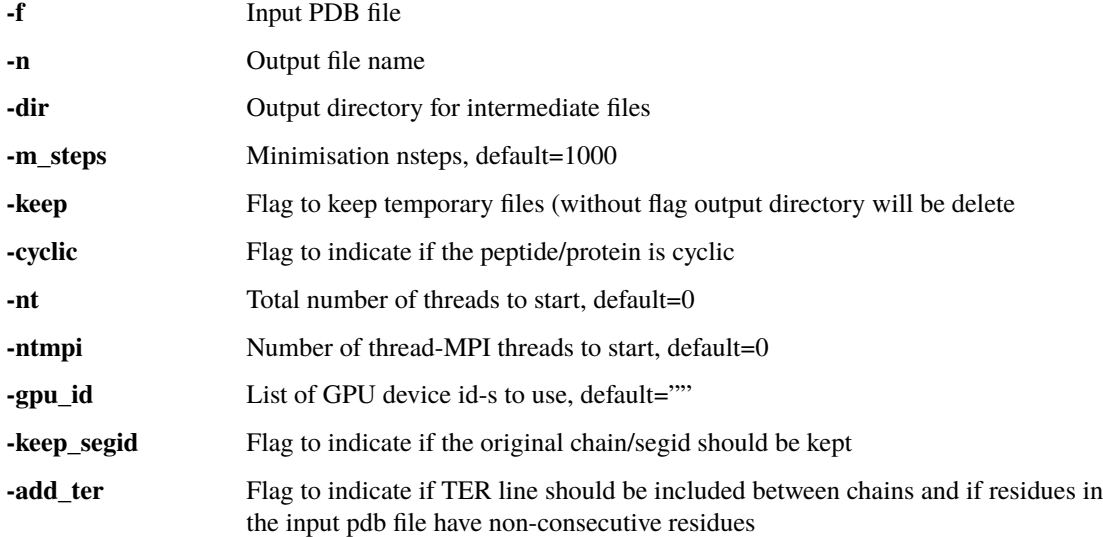

## **9.4.3 Insert n copy of a peptide in a system**

Create a peptide strucure, insert it around a protein and do the minimisation, equilibration and production.

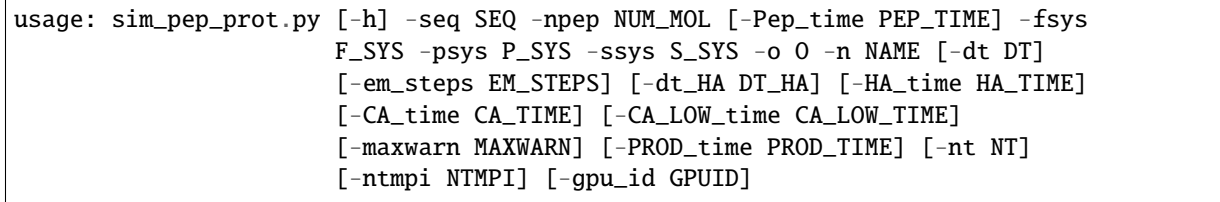

### **Named Arguments**

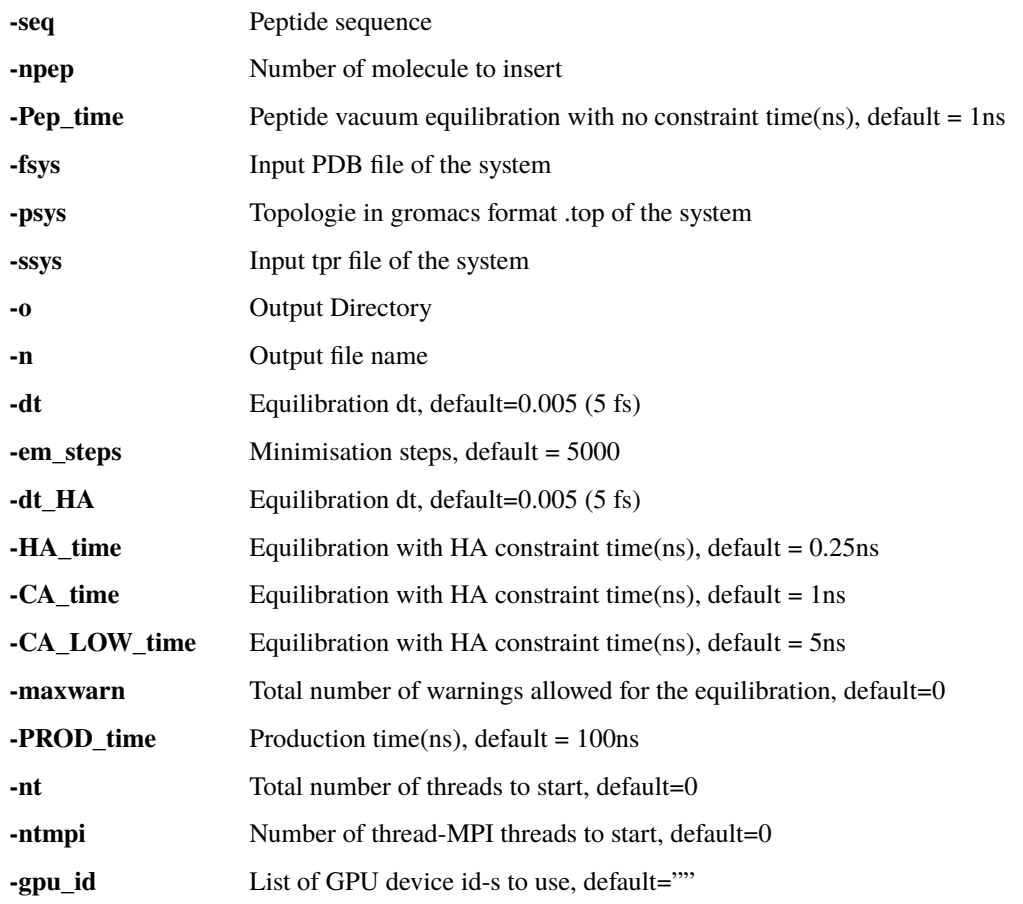

~/Documents/repository/gromacs\_py/equi\_3\_step.py -f 1y0m\_water\_ions/em/em\_1y0m\_compact.pdb -p 1y0m\_water\_ions/top/1y0m\_water\_ions\_water\_ion.top -o 1y0m\_water\_ions/ equi/ -n 1y0m -HA\_time 0.1 -CA\_time 0.2 -CA\_LOW\_time 0.4

# **TEN**

# **CREDITS**

# **10.1 Development Lead**

• Samuel Murail, Université de Paris [<samuel.murail@u-paris.fr>](mailto:samuel.murail@u-paris.fr)

# **10.2 Contributors**

- Maxence Delaunay
- Damien Espana

We are open to any contribution.

# **ELEVEN**

# **HISTORY**

# **11.1 1.0.0 (2019-05-20)**

• First release on PyPI.

# **11.2 1.2.0 (2019-05-20)**

- Add simulation progress bar as a default feature.
- Add cystein disulfide bond modification of topologie.

## **TWELVE**

# **CONTRIBUTING**

Contributions are welcome, and they are greatly appreciated! Every little bit helps, and credit will always be given. You can contribute in many ways:

# **12.1 Types of Contributions**

### **12.1.1 Report Bugs**

Report bugs at [https://github.com/samuelmurail/gromacs\\_py/issues.](https://github.com/samuelmurail/gromacs_py/issues)

If you are reporting a bug, please include:

- Your operating system name and version.
- Any details about your local setup that might be helpful in troubleshooting.
- Detailed steps to reproduce the bug.

### **12.1.2 Fix Bugs**

Look through the GitHub issues for bugs. Anything tagged with "bug" and "help wanted" is open to whoever wants to implement it.

### **12.1.3 Implement Features**

Look through the GitHub issues for features. Anything tagged with "enhancement" and "help wanted" is open to whoever wants to implement it.

### **12.1.4 Write Documentation**

Docking Python could always use more documentation, whether as part of the official Docking Python docs, in docstrings, or even on the web in blog posts, articles, and such.

### **12.1.5 Submit Feedback**

The best way to send feedback is to file an issue at [https://github.com/samuelmurail/gromacs\\_py/issues.](https://github.com/samuelmurail/gromacs_py/issues)

If you are proposing a feature:

- Explain in detail how it would work.
- Keep the scope as narrow as possible, to make it easier to implement.
- Remember that this is a volunteer-driven project, and that contributions are welcome :)

## **12.2 Get Started!**

Ready to contribute? Here's how to set up *gromacs\_py* for local development.

- 1. Fork the *gromacs\_py* repo on GitHub.
- 2. Clone your fork locally:

\$ git clone git@github.com:your\_name\_here/gromacs\_py.git

3. Install your local copy into a virtualenv. Assuming you have virtualenvwrapper installed, this is how you set up your fork for local development:

```
$ mkvirtualenv gromacs_py
$ cd gromacs_py/
$ python setup.py develop
```
4. Create a branch for local development:

```
$ git checkout -b name-of-your-bugfix-or-feature
```
Now you can make your changes locally.

5. When you're done making changes, check that your changes pass flake8 and the tests, including testing other Python versions with tox:

```
$ flake8 gromacs_py tests
$ pytest
$ tox
```
To get flake8 and tox, just pip install them into your virtualenv.

6. Commit your changes and push your branch to GitHub:

```
$ git add .
$ git commit -m "Your detailed description of your changes."
$ git push origin name-of-your-bugfix-or-feature
```
7. Submit a pull request through the GitHub website.

# **12.3 Pull Request Guidelines**

Before you submit a pull request, check that it meets these guidelines:

- 1. The pull request should include tests.
- 2. If the pull request adds functionality, the docs should be updated. Put your new functionality into a function with a docstring, and add the feature to the list in README.rst.
- 3. The pull request should work for Python 3.5, 3.6, 3.7 and 3.8, and for PyPy. Check [https://travis-ci.com/](https://travis-ci.com/samuelmurail/gromacs_py/pull_requests) [samuelmurail/gromacs\\_py/pull\\_requests](https://travis-ci.com/samuelmurail/gromacs_py/pull_requests) and make sure that the tests pass for all supported Python versions.

# **12.4 Tips**

To run a subset of tests:

\$ pytest tests.test\_gromacs\_py

# **12.5 Deploying**

A reminder for the maintainers on how to deploy. Make sure all your changes are committed (including an entry in HISTORY.rst). Then run:

```
$ bump2version patch # possible: major / minor / patch
$ git push
$ git push --tags
```
Travis will then deploy to PyPI if tests pass.

## **THIRTEEN**

# **GROMACS\_PY**

## **13.1 gromacs\_py package**

### **13.1.1 Subpackages**

**gromacs\_py.gmx package**

**Submodules**

#### **gromacs\_py.gmx.gmxsys module**

class gromacs\_py.gmx.gmxsys.GmxSys(*name=None*, *coor\_file=None*, *top\_file=None*, *tpr=None*)

Bases: object

Gromacs system encapsulation class.

This class can be used to launch most of gromacs commands (pdb2gmx, grompp, mdrun, trjconv, editconf, genconf, ...). After each steps, outputs file paths of gromacs commands are store in the class variable, like corr\_file, top\_file, tpr . . . Most function will need the corr\_file and/or top\_file variable to be defined.

The GmxSys object can be considered as a md simulation system. Each operation on the object will affect the object variables.

The variables nt, ntmpi and gpu\_id are only used by functions which run simulations run\_simulation() like em() or production().

- **name**  $(str)$  generic name of the system
- $\sin$ **name** (str, optional) name of the simulation (used to create .tpr .log .edr ...)
- $coor$ \_file (str, optional) path of the coordinate file (.pdb, .gro)
- top\_file  $(str, optional)$  path of the .top file
- tpr  $(str, optional)$  path of the .tpr file
- $mdp (str, optimal)$  path of the .mdp file
- $xtc (str, optional)$  path of the .xtc file
- edr  $(str, optional)$  path of the .edr file
- $\log(\text{str}, \text{optional}) \text{path of the } \log \text{ file}$
- $ndx$  (str, optional) path of the .ndx file
- $nt$  (int, default=0) Total number of threads to start
- **ntmpi** (int,  $default=0$ ) Number of thread-MPI threads to start
- gpu\_id (str, default=None) List of GPU device id-s to use, specifies the per-node PP rank to GPU mapping
- sys\_history (list of  $GmxSys()$ ) List of previous  $GmxSys()$  states

#### **Example**

```
> show_log()
> TEST_OUT = str(qetfixture('tmpdir'))
> prot = GmxSys(name='1y0m', coor_file=TEST_PATH+'/1y0m.pdb')
> ###################################
> #### Create the topologie: ###
> ###################################
> prot.prepare_top(out_folder=os.path.join(TEST_OUT, 'top_SH3'), vsite=
˓→'hydrogens') #doctest: +ELLIPSIS
Succeed to read file .../test_files/1y0m.pdb , 648 atoms found
Succeed to read file .../test_files/1y0m.pdb , 648 atoms found
Succeed to save file tmp_pdb2pqr.pdb
pdb2pqr30... --ff CHARMM --ffout CHARMM --keep-chain --titration-state-
˓→method=propka --with-ph=7.00 tmp_pdb2pqr.pdb 00_1y0m.pqr
Succeed to read file 00_1y0m.pqr , 996 atoms found
Chain: A Residue: 0 to 60
Succeed to save file 01_1y0m_good_his.pdb
- Create topologie
gmx pdb2gmx -f \space 01_1y0m_good_his.pdb -o 1y0m_pdb2gmx.pdb -p 1y0m_pdb2gmx.top -i.
\rightarrow1y0m_posre.itp -water tip3p -ff charmm36-jul2017 -ignh -vsite hydrogens
Molecule topologie present in 1y0m_pdb2qmx.top, extract the topologie in a_{\omega}˓→separate file: 1y0m_pdb2gmx.itp
Protein chain A
- ITP file: 1y0m_pdb2gmx.itp
- molecules defined in the itp file:
* Protein_chain_A
Rewrite topologie: 1y0m_pdb2gmx.top
> ###################################
> # # # # Add water and ions: ###
> ###################################
> prot.solvate_add_ions(out_folder=os.path.join(TEST_OUT, 'top_sys'))
˓→#doctest: +ELLIPSIS
- Create pbc box
gmx editconf -f .../top_SH3/1y0m_pdb2gmx.pdb -o .../top_SH3/1y0m_pdb2gmx_box.
˓→pdb -bt dodecahedron -d 1.1
- Solvate the pbc box
Copy topologie file and dependancies
Copy topologie file and dependancies
- Create the tpr file genion_1y0m_water_ion.tpr
gmx grompp -f .../template/mini.mdp -c 1y0m_water.pdb -r 1y0m_water.pdb -p 1y0m_
˓→water_ion.top -po out_mini.mdp -o genion_1y0m_water_ion.tpr -maxwarn 1
- Add ions to the system with an ionic concentration of 0.15 M , sytem charge =\lrcorner˓→0.0 water num= 4775
Add ions : NA : 13 CL : 13
gmx genion -s genion_1y0m_water_ion.tpr -p 1y0m_water_ion.top -o 1y0m_water_ion.
˓→gro -np 13 -pname NA -nn 13 -nname CL
```

```
(continued from previous page)
```

```
> ###################################
> #### Minimize the system ###
> ###################################
> prot.em(out_folder=os.path.join(TEST_OUT, 'em_SH3'), nsteps=10, constraints=
\rightarrow'none')
- Create the tpr file 1y0m.tpr
gmx grompp -f 1y0m.mdp -c ../top_sys/1y0m_water_ion.gro -r ../top_sys/1y0m_
˓→water_ion.gro -p ../top_sys/1y0m_water_ion.top -po out_1y0m.mdp -o 1y0m.tpr -
˓→maxwarn 1
- Launch the simulation 1y0m.tpr
gmx mdrun -s 1y0m.tpr -deffnm 1y0m -nt 0 -ntmpi 0 -nsteps -2 -nocopyright
> ###################################
> #### Create a D peptide ###
> ###################################
> pep = GmxSys(name='D')
> pep.create_peptide(sequence='D', out_folder=os.path.join(TEST_OUT, 'top_D'),.
˓→em_nsteps=10, equi_nsteps=0, vsite='hydrogens')
-Make peptide: D
residue name:X
residue name:D
Succeed to save file .../top_D/D.pdb
- Create topologie
gmx pdb2gmx -f ../D.pdb -o D_pdb2gmx.pdb -p D_pdb2gmx.top -i D_posre.itp -water␣
˓→tip3p -ff charmm36-jul2017 -ignh -ter -vsite hydrogens
Molecule topologie present in D_pdb2gmx.top, extract the topologie in a<sub>-</sub>
˓→separate file: D_pdb2gmx.itp
Protein_chain_P
- ITP file: D_pdb2gmx.itp
- molecules defined in the itp file:
* Protein_chain_P
Rewrite topologie: D_pdb2gmx.top
- Create pbc box
gmx editconf -f .../top_D/00_top/D_pdb2gmx.pdb -o .../top_D/00_top/D_pdb2gmx_
˓→box.pdb -bt dodecahedron -d 1.0
- Create the tpr file D.tpr
gmx grompp -f D.mdp -c ../00_top/D_pdb2gmx_box.pdb -r ../00_top/D_pdb2gmx_box.
˓→pdb -p ../00_top/D_pdb2gmx.top -po out_D.mdp -o D.tpr -maxwarn 1
- Launch the simulation D.tpr
gmx mdrun -s D.tpr -deffnm D -nt 0 -ntmpi 0 -nsteps -2 -nocopyright
> #######################################################
> ### Insert 4 copy of the peptide in the SH3 system: ###
> #######################################################
> prot.insert_mol_sys(mol_gromacs=pep, mol_num=4, new_name='SH3_D', out_
˓→folder=os.path.join(TEST_OUT, 'top_D_SH3')) #doctest: +ELLIPSIS
- Convert trj/coor
gmx triconv -f ...D.gro -o ...D_compact.pdb -s ...D.gro -ur compact -phc none
Succeed to read file ...D_compact.pdb , 22 atoms found
- Copy pbc box using genconf
Succeed to read file ...D_compact_copy_box.pdb , 88 atoms found
Succeed to save file ...D_compact_copy_box.pdb
Res num: 8
- Convert trj/coor
```

```
gmx trjconv -f ../em_SH3/1y0m.gro -o ../em_SH3/1y0m_compact.pdb -s ../em_SH3/
˓→1y0m.tpr -ur compact -pbc mol
Concat files: ['../em_SH3/1y0m_compact.pdb', '../top_D/01_mini/D_compact_copy_
\rightarrowbox.pdb']
Succeed to save concat file: SH3_D_pre_mix.pdb
Succeed to read file SH3_D_pre_mix.pdb , 15425 atoms found
Insert mol in system
Residue list = [4836, 4837, 4838, 4839, 4840, 4841, 4842, 4843]
Insert 4 mol of 2 residues each
insert mol 1, water mol ..., time=0...
Warning atom 1MCH mass could not be founded
Warning atom 2MCH mass could not be founded
Warning atom 1HH3 mass could not be founded
Warning atom 2HH3 mass could not be founded
Warning atom 3HH3 mass could not be founded
insert mol 2, water mol ..., time=0...
Warning atom 1MCH mass could not be founded
Warning atom 2MCH mass could not be founded
Warning atom 1HH3 mass could not be founded
Warning atom 2HH3 mass could not be founded
Warning atom 3HH3 mass could not be founded
insert mol 3, water mol ..., time=0...
Warning atom 1MCH mass could not be founded
Warning atom 2MCH mass could not be founded
Warning atom 1HH3 mass could not be founded
Warning atom 2HH3 mass could not be founded
Warning atom 3HH3 mass could not be founded
insert mol 4, water mol ..., time=0...
Warning atom 1MCH mass could not be founded
Warning atom 2MCH mass could not be founded
Warning atom 1HH3 mass could not be founded
Warning atom 2HH3 mass could not be founded
Warning atom 3HH3 mass could not be founded
Delete ... overlapping water atoms
Succeed to save file SH3_D.pdb
Ligand
Add 4 mol ...D_pdb2gmx.itp
Succeed to read file SH3_D.pdb , 15... atoms found
Water num: 47...
[{'name': 'Protein_chain_A', 'num': '1'}, {'name': 'SOL', ... {'name': 'Ligand',
\rightarrow 'num' '4'}]
CHARGE: -4.0Should neutralize the system
Copy topologie file and dependancies
- Create the tpr file genion_SH3_D_neutral.tpr
gmx grompp -f .../template/mini.mdp -c SH3_D.pdb -r SH3_D.pdb -p SH3_D_neutral.
˓→top -po out_mini.mdp -o genion_SH3_D_neutral.tpr -maxwarn 1
- Add ions to the system with an ionic concentration of \theta M , sytem charge = -4.
˓→0 water num= 47...
Add ions : NA : 4 CL : 0
gmx genion -s genion_SH3_D_neutral.tpr -p SH3_D_neutral.top -o SH3_D_neutral.
˓→gro -np 4 -pname NA -nn 0 -nname CL
```

```
(continued from previous page)
```

```
> ################################
> #### Minimize the system ###
> ################################
> prot.em_2_steps(out_folder=os.path.join(TEST_OUT, 'top_D_SH3'), no_constr_
˓→nsteps=10, constr_nsteps=10)
- Create the tpr file Init_em_1y0m.tpr
gmx grompp -f Init_em_1y0m.mdp -c SH3_D_neutral.gro -r SH3_D_neutral.gro -p SH3_D_
˓→neutral.top -po out_Init_em_1y0m.mdp -o Init_em_1y0m.tpr -maxwarn 1
- Launch the simulation Init_em_1y0m.tpr
gmx mdrun -s Init_em_1y0m.tpr -deffnm Init_em_1y0m -nt 0 -ntmpi 0 -nsteps -2 -
˓→nocopyright
- Create the tpr file 1y0m.tpr
gmx grompp -f 1y0m.mdp -c Init_em_1y0m.gro -r Init_em_1y0m.gro -p SH3_D_neutral.
˓→top -po out_1y0m.mdp -o 1y0m.tpr -maxwarn 1
- Launch the simulation 1y0m.tpr
gmx mdrun -s 1y0m.tpr -deffnm 1y0m -nt 0 -ntmpi 0 -nsteps -2 -nocopyright
> ##################################
> #### Show system history ###
> ##################################
> prot.display_history() #doctest: +ELLIPSIS
State -3:
<BLANKLINE>
name : 1y0m
sim_name : genion_1y0m_water_ion
coor_file : .../top_sys/1y0m_water_ion.gro
top_file : .../top_sys/1y0m_water_ion.top
tpr : .../top_sys/genion_1y0m_water_ion.tpr
mdp : ...template/mini.mdp
nt : 0
ntmpi : 0
sys_history : 0
<BLANKLINE>
State -2:
<BLANKLINE>
name : 1y0m
sim_name : genion_SH3_D_neutral
coor_file : .../top_D_SH3/SH3_D_neutral.gro
top_file : .../top_D_SH3/SH3_D_neutral.top
tpr : .../top_D_SH3/genion_SH3_D_neutral.tpr
mdp : ...template/mini.mdp
xtc : .../em_SH3/1y0m.trr
edr : .../em_SH3/1y0m.edr
log : .../em_SH3/1y0m.log
nt : 0
ntmpi : 0
sys_history : 0
<BLANKLINE>
State -1:
<BLANKLINE>
name : 1y0m
sim_name : Init_em_1y0m
coor_file : .../top_D_SH3/Init_em_1y0m.gro
```

```
top_file : .../top_D_SH3/SH3_D_neutral.top
tpr : .../top_D_SH3/Init_em_1y0m.tpr
mdp : .../top_D_SH3/Init_em_1y0m.mdp
xtc : .../top_D_SH3/Init_em_1y0m.trr
edr : .../top_D_SH3/Init_em_1y0m.edr
log : .../top_D_SH3/Init_em_1y0m.log
nt : 0
ntmpi : 0
sys_history : 0
<BLANKLINE>
> ###################################
> #### Equilibrate the system ###
> ###################################
> equi_template_mdp = os.path.join(GROMACS_MOD_DIRNAME, "template/equi_vsites.
\rightarrowmdp")
> mdp_options = {'nsteps': 100, 'define': '-DPOSRES', 'dt': 0.001}
> prot.run_md_sim(out_folder=os.path.join(TEST_OUT, 'equi_HA_D_SH3'), name=
˓→"equi_HA_D_SH3", mdp_template=equi_template_mdp, mdp_
˓→options=mdp_options)
- Create the tpr file equi_HA_D_SH3.tpr
gmx grompp -f equi_HA_D_SH3.mdp -c ../top_D_SH3/1y0m.gro -r ../top_D_SH3/1y0m.
˓→gro -p ../top_D_SH3/SH3_D_neutral.top -po out_equi_HA_D_SH3.mdp -o equi_HA_D_
˓→SH3.tpr -maxwarn 0
- Launch the simulation equi_HA_D_SH3.tpr
gmx mdrun -s equi_HA_D_SH3.tpr -deffnm equi_HA_D_SH3 -nt 0 -ntmpi 0 -nsteps -2 -
˓→nocopyright
> prot.get_simulation_time() #doctest: +ELLIPSIS
- Get simulation time from : .../equi_HA_D_SH3/equi_HA_D_SH3.cpt
gmx check -f .../equi_HA_D_SH3/equi_HA_D_SH3.cpt
0.1
> prot.convert_trj(traj=False) #doctest: +ELLIPSIS
- Convert trj/coor
gmx trjconv -f .../equi_HA_D_SH3/equi_HA_D_SH3.gro -o .../equi_HA_D_SH3/equi_HA_
˓→D_SH3_compact.pdb -s .../equi_HA_D_SH3/equi_HA_D_SH3.tpr -ur compact -pbc mol
> prot.display() #doctest: +ELLIPSIS
name : 1y0m
sim_name : equi_HA_D_SH3
coor_file : .../equi_HA_D_SH3/equi_HA_D_SH3_compact.pdb
top_file : .../top_D_SH3/SH3_D_neutral.top
tpr : .../equi_HA_D_SH3/equi_HA_D_SH3.tpr
mdp : .../equi_HA_D_SH3/equi_HA_D_SH3.mdp
xtc : .../equi_HA_D_SH3/equi_HA_D_SH3.xtc
edr : .../equi_HA_D_SH3/equi_HA_D_SH3.edr
log : .../equi_HA_D_SH3/equi_HA_D_SH3.log
nt : 0
ntmpi : 0
sys_history : 4
> #########################################
> ### Extract Potential Energy and Temp ###
> #########################################
> ener_pd = prot.get_ener(['Potential', 'Temp']) #doctest: +ELLIPSIS
- Extract energy
```

```
gmx energy -f .../equi_HA_D_SH3/equi_HA_D_SH3.edr -o tmp_edr.xvg
> ener_pd['Potential'].mean() #doctest: +ELLIPSIS
-2...
> rmsd_pd = prot.get_rmsd(['C-alpha', 'Protein']) #doctest: +ELLIPSIS
- Extract RMSD
- Create the ndx file ...equi_HA_D_SH3.ndx
gmx make_ndx -f ...equi_HA_D_SH3_compact.pdb -o ...equi_HA_D_SH3.ndx
gmx rms -s ...equi_HA_D_SH3.tpr -f ...equi_HA_D_SH3.xtc -n ... equi_HA_D_SH3.ndx␣
˓→-o tmp_rmsd.xvg -fit rot+trans -ng 1 -pbc no
> rmsd_pd #doctest: +ELLIPSIS
  time ...Protein
0 0.0...
> rmsf_pd = prot.get_rmsf(['Protein'], res="yes") #doctest: +ELLIPSIS
- Extract RMSF
gmx rmsf -s ...equi_HA_D_SH3.tpr -f ...equi_HA_D_SH3.xtc -n ... equi_HA_D_SH3.
˓→ndx -o tmp_rmsf.xvg -fit no -res yes
> rmsf_pd #doctest: +ELLIPSIS
   Residue RMSF
0 791 ...
```
**Note:** An history of all command used could be saved.

#### add\_disulfide\_bonds(*res\_list*, *out\_folder*, *name=None*, *check\_file\_out=True*, *ff='charmm36-jul2017'*)

Add disulfide bonds to a single protein topologie. Topologie has to be computed before using this function. Set specifically which cystein residues need to be bonded: Example of res\_list = [[4, 7], [10, 20]], will connect cystein residues 4 to 7 and 10 to 20.

#### **Parameters**

- res\_list list of list of cystein residues to be bonded
- out\_folder  $(str)$  path of the output file folder
- name  $(str, optional, default=None)$  generic name of the system
- **check\_file\_out** (bool, optional, default=True) flag to check or not if file has already been created. If the file is present then the command break.
- ff (str, optional, default="charmm36-jul2017") forcefield.

#### **Object requirement(s):**

- self.coor file
- self.top\_file

#### **Object field(s) changed:**

- self.coor\_file
- self.top file

Add the following terms:

- 1 Bond
	- **–** SG-SG
- 2 Angle
- **–** SG-SG-CB
- **–** CB-SG-SG
- 7 Dihed
	- **–** CA-CB-SG-SG
	- **–** HB1-CB-SG-SG
	- **–** HB2-CB-SG-SG
	- **–** CB-SG-SG-CB
	- **–** SG-SG-CB-HB1
	- **–** SG-SG-CB-HB2
	- **–** SG-SG-CB-CA

#### **Example**

```
\gg show_log()
>>> TEST_OUT = getfixture('tmpdir')
>>>
>>> # Measure s-s bond length:
>>> ss_coor = pdb_manip.Coor(TEST_PATH+'/1dn3_cys.pdb')
Succeed to read file .../1dn3_cys.pdb , 144 atoms found
>>> cystein_s_index = ss_coor.get_index_selection({'name': ['SG'], 'res_name' :␣
ightharpoonup ['CYS']})
>>> print(cystein_s_index)
[85, 118]
>>> distance = pdb_manip.Coor.atom_dist(ss_coor.atom_dict[cystein_s_index[0]],␣
˓→ss_coor.atom_dict[cystein_s_index[1]])
>>> print('S-S distance = \{::.2f\} Å'.format(distance))
S-S distance = 6.38 Å
>>> no_ss_pep = GmxSys(name='1dn3_cys', coor_file=TEST_PATH+'/1dn3_cys.pdb')
>>>
>>> #Basic usage :
>>> no_ss_pep.prepare_top(out_folder=os.path.join(str(TEST_OUT),'1dn3/top'))
Succeed to read file .../1dn3_cys.pdb , 144 atoms found
Succeed to read file .../1dn3_cys.pdb , 144 atoms found
Succeed to save file tmp_pdb2pqr.pdb
pdb2pqr30... --ff CHARMM --ffout CHARMM --keep-chain --titration-state-
˓→method=propka --with-ph=7.00 tmp_pdb2pqr.pdb 00_1dn3_cys.pqr
Succeed to read file 00_1dn3_cys.pqr , 231 atoms found
Chain: A Residue: 0 to 14
Succeed to save file 01_1dn3_cys_good_his.pdb
- Create topologie
gmx pdb2gmx -f 01_1dn3_cys_good_his.pdb -o 1dn3_cys_pdb2gmx.pdb -p 1dn3_cys_
˓→pdb2gmx.top -i 1dn3_cys_posre.itp -water tip3p -ff charmm36-jul2017 -ignh -
˓→vsite none
Molecule topologie present in 1dn3_cys_pdb2gmx.top , extract the topologie in a<sub>0</sub>
˓→separate file: 1dn3_cys_pdb2gmx.itp
Protein chain A
- ITP file: 1dn3_cys_pdb2gmx.itp
- molecules defined in the itp file:
```

```
* Protein_chain_A
Rewrite topologie: 1dn3_cys_pdb2gmx.top
>>> no_ss_pep.add_disulfide_bonds(res_list=[[9, 12]], out_folder=os.path.
˓→join(str(TEST_OUT),'1dn3/top_ss'))
Succeed to read file .../1dn3/top/1dn3_cys_pdb2gmx.pdb , 231 atoms found
Succeed to save file .../1dn3/top_ss/1dn3_cys_ss_bond.pdb
Read rtp file : .../charmm36-jul2017.ff/merged.rtp
Correct residue CYS2 atom SG atom type S to SM ...
Correct residue CYS2 atom SG atom type S to SM ...
Protein chain A
>>> no_ss_pep.em(out_folder=TEST_OUT+'/1dn3/em_ss/', nsteps=10, create_box_
\rightarrowflag=True)
- Create pbc box
gmx editconf -f ...1dn3/top_ss/1dn3_cys_ss_bond.pdb -o .../1dn3/top_ss/1dn3_cys_
˓→ss_bond_box.pdb -bt dodecahedron -d 1.0
- Create the tpr file 1dn3_cys.tpr
gmx grompp -f 1dn3_cys.mdp -c ../top_ss/1dn3_cys_ss_bond_box.pdb -r ../top_ss/
˓→1dn3_cys_ss_bond_box.pdb -p ../top_ss/1dn3_cys_ss_bond.top -po out_1dn3_cys.
˓→mdp -o 1dn3_cys.tpr -maxwarn 1
- Launch the simulation 1dn3_cys.tpr
gmx mdrun -s 1dn3_cys.tpr -deffnm 1dn3_cys -nt 0 -ntmpi 0 -nsteps -2 -
˓→nocopyright
>>> # Need to convert the gro to pdb:
>>> no_ss_pep.convert_trj(traj=False)
- Convert trj/coor
gmx trjconv -f .../em_ss/1dn3_cys.gro -o .../em_ss/1dn3_cys_compact.pdb -s .../
˓→em_ss/1dn3_cys.tpr -ur compact -pbc mol
>>> # Measure s-s bond length:
>>> ss_coor = pdb_manip.Coor(no_ss_pep.coor_file)
Succeed to read file .../em_ss/1dn3_cys_compact.pdb , 229 atoms found
>>> cystein_s_index = ss_coor.get_index_selection({'name': ['SG'], 'res_name' :␣
ightharpoonup ['CYS']})
>>> print(cystein_s_index)
[135, 189]
>>> distance = pdb_manip.Coor.atom_dist(ss_coor.atom_dict[cystein_s_index[0]],␣
˓→ss_coor.atom_dict[cystein_s_index[1]])
>>> print('S-S distance = \{::.2f\} Å'.format(distance))
S-S distance = 2.0... Å
```
**Note:** No options are allowed (water model, termini capping) except for vsites.

```
add_ions(out_folder, name=None, ion_C=0.15, pname='NA', nname='CL', solv_name='SOL', maxwarn=1,
          check_file_out=True)
```
Add ion in a system to neutralise the sys\_charge and to reach the ionic concentration ion\_C.

Ion number are computed using the water number and the charge of the system:

- 1. With  $cation_{num} = \frac{int(C_{ion} * water_{num})}{55.5}$
- 2. if  $cation_{num} + sys_{charge} \ge 0$  then  $anion_{num} = cation_{num} + sys_{charge}$  else  $cation_{num} =$  $-sys_{charge}$

#### **Parameters**

- out\_folder  $(str)$  path of the output file folder
- name (str, optional, default=None) generic name of the system
- ion\_ $C$ (float, optional, default=0.15) ionic concentraton (Molar)
- pname  $(str, optional, default="SOL")$  cation name
- pname anion name
- **pname** solvant name
- **check\_file\_out** (bool, optional, default=True) flag to check or not if file has already been created. If the file is present then the command break.

#### **Object requirement(s):**

- self.coor\_file
- self.top\_file

#### **Object field(s) changed:**

- self.coor file
- self.top\_file

#### **Example**

```
>>> TEST_OUT = getfixture('tmpdir')
>>> prot = GmxSys(name='1y0m', coor_file=TEST_PATH+'/1y0m.pdb')
>>> prot.add_top(out_folder=TEST_OUT+'/add_ions/top_SH3/')
- Create topologie
gmx pdb2gmx -f .../test_files/1y0m.pdb -o 1y0m_pdb2gmx.pdb -p 1y0m_pdb2gmx.top -
˓→i 1y0m_posre.itp -water tip3p -ff charmm36-jul2017
Molecule topologie present in 1y0m_pdb2gmx.top, extract the topologie in a
˓→separate file: 1y0m_pdb2gmx.itp
Protein chain A
- ITP file: 1y0m_pdb2gmx.itp
- molecules defined in the itp file:
* Protein_chain_A
Rewrite topologie: 1y0m_pdb2gmx.top
>>> prot.create_box()
- Create pbc box
gmx editconf -f .../add_ions/top_SH3/1y0m_pdb2gmx.pdb -o .../add_ions/top_SH3/
˓→1y0m_pdb2gmx_box.pdb -bt dodecahedron -d 1.0
>>> prot.solvate_box(out_folder=TEST_OUT+'/add_ions/top_SH3_water/')
- Solvate the pbc box
Copy topologie file and dependancies
>>> prot.add_ions(out_folder=TEST_OUT+'/add_ions/top_SH3_water_ions/')
Copy topologie file and dependancies
- Create the tpr file genion_1y0m_ion.tpr
gmx grompp -f .../template/mini.mdp -c ../top_SH3_water/1y0m_water.pdb -r ../
˓→top_SH3_water/1y0m_water.pdb -p 1y0m_ion.top -po out_mini.mdp -o genion_1y0m_
˓→ion.tpr -maxwarn 1
- Add ions to the system with an ionic concentration of 0.15 M, sytem charge =\Box→0.0 water num= 56...
```

```
Add ions : NA : 15 CL : 15
gmx genion -s genion_1y0m_ion.tpr -p 1y0m_ion.top -o 1y0m_ion.gro -np 15 -pname␣
˓→NA -nn 15 -nname CL
>>> prot.em(out_folder=TEST_OUT+'/add_ions/em_SH3_water_ions/', nsteps=10,.
˓→constraints="none")
- Create the tpr file 1y0m.tpr
gmx grompp -f 1y0m.mdp -c ../top_SH3_water_ions/1y0m_ion.gro -r ../top_SH3_
˓→water_ions/1y0m_ion.gro -p ../top_SH3_water_ions/1y0m_ion.top -po out_1y0m.
˓→mdp -o 1y0m.tpr -maxwarn 1
- Launch the simulation 1y0m.tpr
gmx mdrun -s 1y0m.tpr -deffnm 1y0m -nt 0 -ntmpi 0 -nsteps -2 -nocopyright
```
**Note:** If name is not defined, the command will create a new .pdb and .top file name after the object name and adding " ion".

**Note:** There might be some charge issues with amber forcefield for example. There is a discrepency between the atom charge and the total charge column with amber. In the itp charge is chown with a 2 decimal precision as in the rtp file it can be up to 5 decimals. Should consider using the total charge to deduce the atom charge and avoid errors. Up to now it has been fixed using *round* function instead of *int* for system charge

#### add\_mdp(*mdp\_template*, *mdp\_options*, *folder\_out=''*, *check\_file\_out=True*)

Create the MD simulation input mdp file from a template.

Read a template mdp file and replace define fields in mdp\_options with the new value. In case the field name has a  $\cdot$ -', repalce it by :  $\cdot$ -'.

#### **Parameters**

- $mdp_t$  template  $(str)$  mdp file template
- **mdp\_options**  $(dict)$  New parameters to use
- folder\_out  $(str, default='")$  Path for output file
- **check\_file\_out** (bool, optional, default=True) flag to check or not if file has already been created. If the file is present then the command break.

#### **Object requirement(s):**

• self.sim\_name

#### **Object field(s) changed:**

• self.mdp

add\_ndx(*ndx\_cmd\_input*, *ndx\_name=None*, *folder\_out=''*, *check\_file\_out=True*) Create a ndx file using gmx make\_ndx

- $\texttt{ndx\_cmd\_input}(str)$  Input arguments for gmx make\_ndx
- ndx\_name (str, default=None) output name for the index file
- folder\_out  $(str, default='")$  Path for output file

• **check\_file\_out** (bool, optional, default=True) – flag to check or not if file has already been created. If the file is present then the command break.

#### **Object requirement(s):**

• self.coor file

#### **Object field(s) changed:**

• self.ndx

**Note:** If name is not defined, will use the name of the object.

```
add_top(out_folder, name=None, ff='charmm36-jul2017', water='tip3p', check_file_out=True,
         pdb2gmx_option_dict={}, input_pdb2gmx='', posre_post='')
```
Launch the pdb2gmx command.

The objet variable self.coor\_file has to be defined before launching this function. pdb2gmx will create a new coordinate file name+"\_pdb2gmx.pdb", a topologie name+"\_pdb2gmx.top" and several molecule itp and posre files. If name is not defined, it will use the object name.

#### **Parameters**

- out\_folder  $(str)$  path of the output file folder
- name (str, optional, default=None) generic name of the system
- ff (str, optional, default="charmm36") forcefield
- water (str, optional,  $default='tip3p")$  water model
- **check\_file\_out** (bool, optional, default=True) flag to check or not if file has already been created. If the file is present then the command break.
- pdb2gmx\_option\_dict (dict, optional, default=None) dictionnary of option for pdb2gmx, for example if you want to ignore input hydrogens use: {'ignh': None}. The '-' before the option is to avoid.
- input\_pdb2gmx (str, optional, default=None) input for pdb2gmx request

#### **Object requirement(s):**

• self.coor\_file

#### **Object field(s) changed:**

- self.coor file
- self.top\_file

#### **Example**

```
>>> TEST_OUT = getfixture('tmpdir')
>>> prot = GmxSys(name='1y0m', coor_file=TEST_PATH+'/1y0m.pdb')
>>> #Basic usage :
>>> prot.add_top(out_folder=TEST_OUT+'/add_top/top_SH3')
- Create topologie
gmx pdb2gmx -f .../test_files/1y0m.pdb -o 1y0m_pdb2gmx.pdb -p 1y0m_pdb2gmx.top -
˓→i 1y0m_posre.itp -water tip3p -ff charmm36-jul2017
Molecule topologie present in 1y0m_pdb2gmx.top , extract the topologie in a␣
˓→separate file: 1y0m_pdb2gmx.itp
```

```
Protein chain A
- ITP file: 1y0m_pdb2gmx.itp
- molecules defined in the itp file:
* Protein_chain_A
Rewrite topologie: 1y0m_pdb2gmx.top
>>> #########################################
>>> # Use of different options for pdb2gmx: #
>>> #########################################
>>> # Ignore hydrogens: 'ignh': None
>>> # Define amino acid termini: 'ter': None
>>> # Needs to answer pdb2gmx request concerning termini
>>> # with: input\_pdb2gmx = "1 \n\neq 0">>> prot = GmxSys(name='1y0m', coor_file=TEST_PATH+'/1y0m.pdb')
>>> prot.add_top(out_folder=TEST_OUT+'/add_top/top_SH3_2/',
... pdb2gmx_option_dict={'ignh': None, 'ter': None},
... input\_pdb2gmx="1 \n\langle n 0" \rangle- Create topologie
gmx pdb2gmx -f .../test_files/1y0m.pdb -o 1y0m_pdb2gmx.pdb -p 1y0m_pdb2gmx.top -
˓→i 1y0m_posre.itp -water tip3p -ff charmm36-jul2017 -ignh -ter
Molecule topologie present in 1y0m_pdb2gmx.top , extract the topologie in a␣
˓→separate file: 1y0m_pdb2gmx.itp
Protein_chain_A
- ITP file: 1y0m_pdb2gmx.itp
- molecules defined in the itp file:
* Protein_chain_A
Rewrite topologie: 1y0m_pdb2gmx.top
```
**Note:** To avoid conflict with focefields, the environment variable \$GMXLIB is change to GROMACS\_MOD\_DIRNAME+"/template/" where curently only charmm36 is present, if you want to use another forcefield, copy your forcefield folder in GROMACS\_MOD\_DIRNAME+"/template/", or change the current code.

add\_tpr(*name*, *r=None*, *po=None*, *folder\_out=''*, *check\_file\_out=True*, *\*\*grompp\_options*)

Create a tpr file using gmx grompp.

#### **Parameters**

- **name**  $(str)$  name of the simulation
- $\mathbf{r}$  (str, default=None) reference coordinate file for position restraints
- po  $(str, default=None)$  output file for the mdp file
- folder\_out  $(str, default='")$  Path for output file
- **check\_file\_out** (bool, optional, default=True) flag to check or not if file has already been created. If the file is present then the command break.
- \*\*grompp\_options Optional arguments for gmx grompp

#### **Object requirement(s):**

- self.mdp
- self.coor file

• self.top file

#### **Object optional requirement(s):**

• self.ndx

#### **Object field(s) changed:**

• self.tpr

```
center_mol_box(sele_dict={'name': ['N', 'C', 'O', 'CA', 'CB', 'CG', 'CG1', 'CG2', 'SG', 'OG', 'OG1', 'CD',
                    'CD1', 'CD2', 'OD1', 'OD2', 'SD', 'ND1', 'CE', 'CE1', 'CE2', 'CE3', 'OE1', 'OE2', 'NE',
                    'NE1', 'NE2', 'OH', 'CZ', 'CZ2', 'CZ3', 'NZ', 'NH1', 'NH2', "O5'", "C5'", "C4'", "O4'", "C1'",
                    'N1', 'C6', 'CG2', 'C5', 'C4', 'N4', 'N3', 'C2', 'O2', "C3'", "C2'", "O3'", 'P', 'O1P', 'O2P', 'N9',
                    'C8', 'N7', 'O6', 'N2', 'C7', 'N6', 'O4'], 'res_name': ['GLY', 'HIS', 'HSP', 'HSE', 'HSD', 'HIP',
                    'HIE', 'HID', 'ARG', 'LYS', 'ASP', 'ASPP', 'ASN', 'GLU', 'GLUP', 'GLN', 'SER', 'THR', 'ASN',
                    'GLN', 'CYS', 'SEC', 'PRO', 'ALA', 'ILE', 'PHE', 'TYR', 'TRP', 'VAL', 'LEU', 'MET', 'DA5',
                    'DA3', 'DAN', 'DA', 'DT5', 'DT3', 'DTN', 'DT', 'DC5', 'DC3', 'DCN', 'DC', 'DG5', 'DG3',
                    'DGN', 'DG', 'RA5', 'RA3', 'RAN', 'RA', 'RU5', 'RU3', 'RUN', 'RU', 'RC5', 'RC3', 'RCN', 'RC',
                    'RG5', 'RG3', 'RGN', 'RG']}, traj=False, ref_coor=None, **cmd_args)
```
Center a sytem on a selection of residue

#### **Parameters**

res\_list  $(str)$  – List of residues

static concat\_coor(*\*coor\_in\_files*, *pdb\_out*, *check\_file\_out=True*)

Concat a list of coordinates file in one coordinate file:

#### **Parameters**

- $coor_in_files (list of str) list of pdb/gro files$
- **pdb\_out**  $(str)$  file to save the concat structure

#### **Returns**

name of the new pdb file

#### **Return type**

str

**Note:** This function does not use or affect the GmxSys object.

concat\_edr(*\*edr\_files\_list*, *concat\_edr\_out*, *check\_file\_out=True*) Concat a list of energy file in one energy file:

**Parameters**

- xtc\_in\_files (list of str) list of edr files
- concat\_edr\_out  $(str)$  file to save the concat energy

#### **Object field(s) changed:**

• self.edr

concat\_traj(*\*xtc\_files\_list*, *concat\_traj\_out*, *check\_file\_out=True*) Concat a list of trajectory file in one trajectory file:

#### **Parameters**

•  $xtc_in_files (list of str) - list of xtc files$ 

• concat\_traj\_out  $(str)$  – file to save the concat trajectory

#### **Object field(s) changed:**

• self.xtc

#### convert\_selection\_to\_index(*selection\_list*)

Convert selection list with selection name eg. ["System"] to the index number eg. ["0"].

#### **Parameters** selection\_list  $(list)$  – List of selection names

#### **Returns**

list of selection numbers

#### **Return type**

list

convert\_trj(*name=None*, *ur='compact'*, *pbc='mol'*, *select='System'*, *traj=True*, *specific\_coor\_out=None*, *check\_file\_out=True*, *tpr=None*, *\*\*cmd\_args*)

Convert a trajectory or coordinate file using the commande gmx trjconv.

This is specially usefull when the protein is break across pbc. Using convert\_trj() with default parameters will fix it.

#### **Parameters**

- name (str, optional, default=None) generic name of the system
- **ur** (str, default="compact") unit-cell representation ("rect", "tric", "compact")
- pbc (str, default="mol") PBC treatment ("none", "mol", "res", "atom", "nojump", "cluster", "whole")
- select (str,  $default="System") group for output$
- specific\_coor\_out (str, optional, default=None) specific output file
- traj (bool, default=True) Flag to convert trajectory or coordinates
- **check\_file\_out** (bool, optional, default=True) flag to check or not if file has already been created. If the file is present then the command break.
- **cmd\_args** Optional arguments for gmx trjconv

#### **Object requirement(s):**

- self.tpr
- self.coor file or self.xtc

#### **Object field(s) changed:**

• self.coor\_file or self.xtc

**Example**

```
>>> TEST_OUT = getfixture('tmpdir')
>>> prot = GmxSys(name='1y0m', coor_file=TEST_PATH+'/1y0m.pdb')
>>> prot.add_top(out_folder=TEST_OUT+'/convert_trj/top_SH3/')
- Create topologie
gmx pdb2gmx -f .../test_files/1y0m.pdb -o 1y0m_pdb2gmx.pdb -p 1y0m_pdb2gmx.top -
˓→i 1y0m_posre.itp -water tip3p -ff charmm36-jul2017
```

```
Molecule topologie present in 1y0m_pdb2gmx.top , extract the topologie in a␣
˓→separate file: 1y0m_pdb2gmx.itp
Protein_chain_A
- ITP file: 1y0m_pdb2gmx.itp
- molecules defined in the itp file:
* Protein_chain_A
Rewrite topologie: 1y0m_pdb2gmx.top
>>> prot.create_box()
- Create pbc box
gmx editconf -f .../convert_trj/top_SH3/1y0m_pdb2gmx.pdb -o .../convert_trj/top_
˓→SH3/1y0m_pdb2gmx_box.pdb -bt dodecahedron -d 1.0
>>> prot.solvate_box(out_folder=TEST_OUT+'/convert_trj/top_SH3_water/')
- Solvate the pbc box
Copy topologie file and dependancies
>>> prot.em(out_folder=TEST_OUT+'/convert_trj/em_SH3_water/', nsteps=10,␣
˓→constraints="none")
- Create the tpr file 1y0m.tpr
gmx grompp -f 1y0m.mdp -c ../top_SH3_water/1y0m_water.pdb -r ../top_SH3_water/
˓→1y0m_water.pdb -p ../top_SH3_water/1y0m_water.top -po out_1y0m.mdp -o 1y0m.
˓→tpr -maxwarn 1
- Launch the simulation 1y0m.tpr
gmx mdrun -s 1y0m.tpr -deffnm 1y0m -nt 0 -ntmpi 0 -nsteps -2 -nocopyright
>>> prot.convert_trj(traj=False)
- Convert trj/coor
gmx trjconv -f .../convert_trj/em_SH3_water/1y0m.gro -o .../convert_trj/em_SH3_
˓→water/1y0m_compact.pdb -s .../convert_trj/em_SH3_water/1y0m.tpr -ur compact -
\rightarrowpbc mol
```
**Note:** If name is not defined, the command will create a new pdb file name after the input one and adding "\_compact.pdb" or "\_compact.xtc". If name is defined the pdb filed will be saved in the same directory as input file, the "\_compact.pdb" or "\_compact.xtc" will be added to name.

#### property coor\_file

copy\_box(*nbox*, *name=None*, *check\_file\_out=True*, *renumber=False*, *\*\*cmd\_args*)

Copy images of a given corrdinates in x, y, and z directions using gmx genconf.

nbox needs a list of 3 string for number x,y,z dimensions copy

This is specially usefull when the protein is break across pbc. Using convert\_trj() with default parameters will fix it.

#### **Parameters**

- **nbox** (list of string) list of 3 string for number of x, y, z dimensions copy
- name (str, optional, default=None) generic name of the system
- **check\_file\_out** (bool, optional, default=True) flag to check or not if file has already been created. If the file is present then the command break.
- cmd\_args Optional arguments for gmx genconf

#### **Object requirement(s):**

• self.coor\_file

#### **Object field(s) changed:**

• self.coor file

#### **Example**

```
>>> TEST_OUT = getfixture('tmpdir')
>>> prot = GmxSys(name='1y0m', coor_file=TEST_PATH+'/1y0m.pdb')
>>> prot.add_top(out_folder=TEST_OUT+'/copy_box/top_SH3/')
- Create topologie
gmx pdb2gmx -f .../test_files/1y0m.pdb -o 1y0m_pdb2gmx.pdb -p 1y0m_pdb2gmx.top -
˓→i 1y0m_posre.itp -water tip3p -ff charmm36-jul2017
Molecule topologie present in 1y0m_pdb2gmx.top , extract the topologie in a␣
˓→separate file: 1y0m_pdb2gmx.itp
Protein_chain_A
- ITP file: 1y0m_pdb2gmx.itp
- molecules defined in the itp file:
* Protein_chain_A
Rewrite topologie: 1y0m_pdb2gmx.top
>>> prot.create_box()
- Create pbc box
gmx editconf -f .../copy_box/top_SH3/1y0m_pdb2gmx.pdb -o .../copy_box/top_SH3/
˓→1y0m_pdb2gmx_box.pdb -bt dodecahedron -d 1.0
\gg prot.copy_box(nbox=[4,1,1])
- Copy pbc box using genconf
```
**Note:** If name is not defined, the command will create a new pdb file name after the input one and adding "\_copy\_box.pdb". If name is defined the pdb filed will be saved in the same directory as input file, "\_copy\_box.pdb" will be added to name.

create\_box(*name=None*, *dist=1.0*, *box\_type='dodecahedron'*, *check\_file\_out=True*)

Create pbc box using gmx editconf

#### **Parameters**

- name (str, optional, default=None) generic name of the system
- dist (float,  $default=1.0$ ) Distance between the solute and the box (nm)
- box\_type (str, default="dodecahedron") Box type ("triclinic", "cubic", "dodecahedron", "octahedron")
- **check\_file\_out** (bool, optional, default=True) flag to check or not if file has already been created. If the file is present then the command break.

#### **Object requirement(s):**

• self.coor\_file

#### **Object field(s) changed:**

• self.coor\_file

**Example**

>>> TEST\_OUT = getfixture('tmpdir') >>> prot = GmxSys(name='1y0m', coor\_file=TEST\_PATH+'/1y0m.pdb') >>> prot.add\_top(out\_folder=TEST\_OUT+'/create\_box/top\_SH3/') - Create topologie gmx pdb2gmx -f .../test\_files/1y0m.pdb -o 1y0m\_pdb2gmx.pdb -p 1y0m\_pdb2gmx.top -  $\rightarrow$ i 1y0m\_posre.itp -water tip3p -ff charmm36-jul2017 Molecule topologie present in 1y0m\_pdb2gmx.top , extract the topologie in a␣ ˓<sup>→</sup>separate file: 1y0m\_pdb2gmx.itp Protein\_chain\_A - ITP file: 1y0m\_pdb2gmx.itp - molecules defined in the itp file: \* Protein\_chain\_A Rewrite topologie: 1y0m\_pdb2gmx.top >>> prot.create\_box() - Create pbc box gmx editconf -f .../create\_box/top\_SH3/1y0m\_pdb2gmx.pdb -o .../create\_box/top\_ ˓<sup>→</sup>SH3/1y0m\_pdb2gmx\_box.pdb -bt dodecahedron -d 1.0

**Note:** If name is not defined, the command will create a new pdb file name after the input one and adding "\_box.pdb". If name is defined the pdb filed will be saved in the same directory as input file, the "\_box.pdb" will be added to name.

#### create\_itp\_atomtype\_ion\_octa\_dummy(*atomtypes*, *ion\_name=['MN', 'ZN']*)

Forcefield A and B values taken from : Duarte et al. 2014 J. Phys. Chem. B

[https://en.wikipedia.org/wiki/Lennard-Jones\\_potential](https://en.wikipedia.org/wiki/Lennard-Jones_potential)

 $A = 4\epsilon\sigma^{12}$  $B=4\epsilon\sigma^6$  $\sigma = \sqrt[6]{\frac{A}{B}}$  $\epsilon = \frac{B^2}{4A}$ 

ion\_name=['NI', 'CO', 'ZN', 'MN', 'FE', 'MG', 'CA']

; MM 171 35 ; D 0.05 0 ; ; MN ; C12, C6 = 171\*\*2,  $35**2$  ; sigma = (C12/C6)\*\*(1/6) = 1.697 A = 0.1697 nm; eps =  $C6^{**}2/(4*C12)$  = 12.829 Kcal mol-1 = 418.4 KJ mol-1; ; DMN; C12, C6 = 0, 35<sup>\*\*</sup>2

; MN 25 36.938000 0.000 A 0.1697 12.829 ; Gromacs unit is : kJ mol1 nm2 kb = kb\_cal\_A \* 4.184 \* 100

; Aqvist and Warshel JACS 1990 ; ; MM 145 25 ; D 0 0 ; Kb = 1600 (kcal mol1Å2) and K = 250 (kcal mol1rad2) and ; no bond between dummies. ; C12, C6 =  $145**2$ ,  $25**2$ ; sigma =  $\frac{C12}{C6}$  +  $\frac{C12}{C6}$  $= 1.7967$  A  $= 0.17967$  nm; eps  $= C6^{*2}/(4^{*}C12) = 4.645$  Kcal mol-1  $= 19.4337$  KJ mol-1; MN 25 36.938000 0.000 A 0.17967 19.4337

create\_itp\_ion\_octa\_dummy(*atomtypes*, *ion\_name=['MN', 'ZN']*)

create\_mdp(*mdp\_options*, *folder\_out=''*, *check\_file\_out=True*)

Create the MD simulation input mdp file.

- **mdp\_options**  $(dict)$  New parameters to use
- folder\_out  $(str, default='")$  Path for output file

• **check\_file\_out** (bool, optional,  $default=True) - flag$  to check or not if file has already been created. If the file is present then the command break.

#### **Object requirement(s):**

• self.sim\_name

#### **Object field(s) changed:**

• self.mdp

```
create_peptide(sequence, out_folder, N_ter='None', C_ter='COOH', em_nsteps=1000,
                 equi_nsteps=10000, posre_post='_pep', vsite='none')
```
Create a linear peptide structure and topologie:

#### 1. **Create a peptide with pymol with one more residue G at the**

beginning of the peptide. This residue will then be change to an ACE. NH2 terminaison raise some issue with virtual sites and cannot be used.

- 2. Create the topologie using add\_top()
- 3. Minimise the structure using em()
- 4. Do a vacuum equilibration of the peptide using run\_md\_sim()

#### **Parameters**

- out\_folder  $(str)$  path of the output file folder
- name (str, optional, default=None) generic name of the system
- $ion_C (float, optional, default=0.15)$  ionic concentraton (Molar)
- vsite (str, optional, default="none") option for topologie's bonds constraints ("none", "hydrogens", "all")

#### **Object requirement(s):**

• None

#### **Object field(s) changed:**

- self.coor\_file
- self.top\_file

**Example**

```
> pep = GmxSys(name='SAM_pep')
> pep.create_peptide(sequence='SAM', out_folder=os.path.join(str(TEST_OUT),
˓→'peptide'), em_nsteps=10, equi_nsteps=10, vsite='hydrogens')
-Make peptide: SAM
residue name:X
residue name:S
residue name:A
residue name:M
Succeed to save file .../peptide/SAM.pdb
- Create topologie
gmx pdb2gmx -f ../SAM.pdb -o SAM_pdb2gmx.pdb -p SAM_pdb2gmx.top -i SAM_posre.
˓→itp -water tip3p -ff charmm36-jul2017 -ignh -ter -vsite hydrogens
Molecule topologie present in SAM_pdb2gmx.top, extract the topologie in a_{\omega}→separate file: SAM_pdb2gmx.itp (continues on next page)
```

```
Protein chain P
- ITP file: SAM_pdb2gmx.itp
- molecules defined in the itp file:
* Protein_chain_P
Rewrite topologie: SAM_pdb2gmx.top
- Create pbc box
gmx editconf -f .../peptide/00_top/SAM_pdb2gmx.pdb -o .../peptide/00_top/SAM_
˓→pdb2gmx_box.pdb -bt dodecahedron -d 1.0
- Create the tpr file SAM_pep.tpr
gmx grompp -f SAM_pep.mdp -c ../00_top/SAM_pdb2gmx_box.pdb -r ../00_top/SAM_
˓→pdb2gmx_box.pdb -p ../00_top/SAM_pdb2gmx.top -po out_SAM_pep.mdp -o SAM_pep.
˓→tpr -maxwarn 1
- Launch the simulation SAM_pep.tpr
gmx mdrun -s SAM_pep.tpr -deffnm SAM_pep -nt 0 -ntmpi 0 -nsteps -2 -nocopyright
- Create the tpr file equi_vacuum_SAM.tpr
gmx grompp -f equi_vacuum_SAM.mdp -c ../01_mini/SAM_pep.gro -r ../01_mini/SAM_
˓→pep.gro -p ../00_top/SAM_pdb2gmx.top -po out_equi_vacuum_SAM.mdp -o equi_
˓→vacuum_SAM.tpr -maxwarn 1
- Launch the simulation equi_vacuum_SAM.tpr
gmx mdrun -s equi_vacuum_SAM.tpr -deffnm equi_vacuum_SAM -nt 0 -ntmpi 0 -nsteps␣
˓→-2 -nocopyright
```
**Warning:** The peptide function won't work with gromacs version above 2018. There is issues with COOH C-temini, see: <https://redmine.gromacs.org/issues/3301> Use another C-ter or use a previous version of gromacs.

cyclic\_peptide\_top(*out\_folder*, *name=None*, *check\_file\_out=True*, *ff='charmm36-jul2017'*)

Prepare a topologie for a cyclic peptide

1. Create a peptide topologie with NH3+ Cter and COO- Nter using add\_top(). 2. Delete useless termini atoms. 3. Change atom types, names and charges. 4. Add backbone bonds, angle and dihedral parameters. 5. Finally compute the topologie with pdb2gmx add\_top()

#### **Parameters**

- out\_folder  $(str)$  path of the output file folder
- name (str, optional, default=None) generic name of the system
- **check\_file\_out** (bool, optional, default=True) flag to check or not if file has already been created. If the file is present then the command break.

#### **Object requirement(s):**

• self.coor file

#### **Object field(s) changed:**

- self.coor file
- self.top\_file

**Example**

**Note:** No options are allowed (water model, termini capping) except for vsites.

**Warning:** Has not been tested with special residues like GLY or PRO !!

#### display()

Display defined attribute of the GmxSys object.

#### display\_history()

Show all history

#### property edr

em(*out\_folder*, *name=None*, *posres=''*, *create\_box\_flag=False*, *monitor\_tool={'file\_check\_ext': 'log'*, *'function': <function progress\_bar>}*, *maxwarn=1*, *\*\*mdp\_options*)

Minimize a system.

#### **Parameters**

- out\_folder  $(str)$  path of the output file folder
- name  $(str, default=None)$  name of the simulation to run
- nsteps (int, default=1000) number of minimisation steps
- posres  $(str, default="")$  option for the define variable in the mdp file, need to be define to have postion restraints.
- create\_box\_flag flag to create or not a box to the input coor file.
- maxwarn (int,  $default = 0$ ) Maximum number of warnings when using gmx grompp
- monitor  $(dict, default=None)$  option to monitor a simulation, if not none monitor should contains two values: function the function to be ran while simulation is running and input parameters for the function
- $mdp\_options$   $(dict) Additional$  mdp parameters to use

#### **Object requirement(s):**

- self.coor file
- self.top\_file
- self.nt
- self.ntmpi
- self.gpu\_id

#### **Object field(s) changed:**

- self.mdp
- self.tpr
- self.coor file
- self.xtc

em\_2\_steps(*out\_folder*, *name=None*, *no\_constr\_nsteps=1000*, *constr\_nsteps=1000*, *posres=''*, *create\_box\_flag=False*, *monitor\_tool={'file\_check\_ext': 'log'*, *'function': <function progress\_bar>}*, *maxwarn=1*, *\*\*mdp\_options*)

Minimize a system in two steps:

- 1. minimisation without bond constraints
- 2. minimisation using bond constraint for bonds involving hydrogen

#### **Parameters**

- out\_folder  $(str)$  path of the output file folder
- name  $(str, default=None)$  name of the simulation to run
- no\_constr\_nsteps (int,  $default = 1000$ ) number of minimisation steps in the first step
- constr\_nsteps (int, default=1000) number of minimisation steps in the second step
- posres  $(str, default="")$  option for the define variable in the mdp file, need to be define to have postion restraints.
- create\_box\_flag (bool, optional, default=False) flag to create or not a box to the input coor file.
- monitor  $(dict, default=None)$  option to monitor a simulation, if not none monitor should contains two values: function the function to be ran while simulation is running and input parameters for the function
- maxwarn (int,  $default = 0$ ) Maximum number of warnings when using gmx grompp
- **mdp\_options**  $(dict)$  Additional mdp parameters to use

#### **Object requirement(s):**

- self.coor\_file
- self.top\_file
- self.nt
- self.ntmpi
- self.gpu id

#### **Object field(s) changed:**

- self.mdp
- self.tpr
- self.coor file
- self.xtc

#### em\_CG(*out\_folder*, *name=None*, *nsteps=500000*, *maxwarn=0*, *monitor\_tool={'file\_check\_ext': 'log'*, *'function': <function progress\_bar>}*, *\*\*mdp\_options*)

Equilibrate a system a CG system:

1. equilibration of nsteps  $HA$  with position restraints on Heavy Atoms with dt = dt  $HA$  2. equilibration of nsteps\_CA with position restraints on Carbon Alpha with  $dt = dt$  3. equilibration of nsteps\_CA\_LOW with position restraints on Carbon Alpha with Low restraints with dt = dt

**Parameters**

- out\_folder  $(str)$  path of the output file folder
- name  $(str, default=None)$  name of the simulation to run
- pdb\_restr (str, default=None) reference coordinate file for position restraints
- nsteps (int,  $default=100000$ ) number of equilibration steps with BB constraints
- dt (float, default=0.002) integration time step for BB equilibration
- monitor  $(dict, default=None)$  option to monitor a simulation, if not none monitor should contains two values: function the function to be ran while simulation is running and input parameters for the function
- **mdp\_options**  $(dict)$  Additional mdp parameters to use

#### **Object requirement(s):**

- self.coor file
- self.top file
- self.nt
- self.ntmpi
- self.gpu\_id

#### **Object field(s) changed:**

- self.mdp
- self.tpr
- self.coor\_file
- self.xtc

#### em\_equi\_three\_step\_iter\_error(*out\_folder*, *name=None*, *no\_constr\_nsteps=1000*, *constr\_nsteps=1000*, *pdb\_restr=None*, *nsteps\_HA=100000*, *nsteps\_CA=200000*, *nsteps\_CA\_LOW=400000*, *dt=0.002*, *dt\_HA=0.001*, *maxwarn=0*, *iter\_num=3*, *monitor\_tool={'file\_check\_ext': 'log'*, *'function': <function progress\_bar>}*, *vsite='none'*, *\*\*mdp\_options*)

Minimize a system in 2 steps:

- 1. minimisation without bond constraints
- 2. minimisation using bond constraint for bonds involving hydrogen

Equilibrate a system in 3 steps:

1. equilibration of nsteps\_HA with position restraints on Heavy Atoms with dt = dt\_HA 2. equilibration of nsteps CA with position restraints on Carbon Alpha with  $dt = dt$  3. equilibration of nsteps CA LOW with position restraints on Carbon Alpha with Low restraints with dt = dt

In case this process will crash (eg. LINCS WARNING . . . ), the process will be rerun for *iter\_num* time.

- out\_folder  $(str)$  path of the output file folder
- name  $(str, default=None)$  name of the simulation to run
- no\_constr\_nsteps (int, default=1000) number of minimisation steps in the first step
- constr\_nsteps (int,  $default = 1000$ ) number of minimisation steps in the second step
- pdb\_restr (str, default=None) reference coordinate file for position restraints
- nsteps\_HA (int, default=100000) number of equilibration steps with HA constraints
- nsteps\_CA (int, default=200000) number of equilibration steps with CA constraints
- nsteps\_CA\_LOW (int, default=400000) number of equilibration steps with CA\_LOW constraints
- dt\_HA (float, default=0.001) integration time step for HA equilibration
- dt (*float*, de*fault=0.002*) integration time step for CA and CA\_LOW equilibration
- maxwarn (int,  $default=0$ ) Maximum number of warnings when using gmx grompp
- monitor  $(dict, default=None)$  option to monitor a simulation, if not none monitor should contains two values: function the function to be ran while simulation is running and input parameters for the function
- vsite (str, optional, default="none") option for bonds constraints ("none")
- **mdp\_options**  $(dict)$  Additional mdp parameters to use

#### **Object requirement(s):**

- self.coor file
- self.top\_file
- self.nt
- self.ntmpi
- self.gpu id

#### **Object field(s) changed:**

- self.mdp
- self.tpr
- self.coor file
- self.xtc

equi\_CG(*out\_folder*, *name=None*, *pdb\_restr=None*, *nsteps=500000*, *dt=0.02*, *maxwarn=0*,

*monitor\_tool={'file\_check\_ext': 'log'*, *'function': <function progress\_bar>}*, *\*\*mdp\_options*)

#### Equilibrate a system a CG system:

1. equilibration of nsteps\_HA with position restraints on Heavy Atoms with dt = dt\_HA 2. equilibration of nsteps\_CA with position restraints on Carbon Alpha with  $dt = dt$  3. equilibration of nsteps\_CA\_LOW with position restraints on Carbon Alpha with Low restraints with  $dt = dt$ 

- out\_folder  $(str)$  path of the output file folder
- name (str,  $default=None)$  name of the simulation to run
- pdb\_restr (str, default=None) reference coordinate file for position restraints
- nsteps (int, default=100000) number of equilibration steps with BB constraints
- dt (float, default=0.002) integration time step for BB equilibration
- monitor (dict, default=None) option to monitor a simulation, if not none monitor should contains two values: function the function to be ran while simulation is running and input parameters for the function
- **mdp\_options**  $(dict)$  Additional mdp parameters to use

#### **Object requirement(s):**

- self.coor file
- self.top\_file
- self.nt
- self.ntmpi
- self.gpu\_id

#### **Object field(s) changed:**

- self.mdp
- self.tpr
- self.coor file
- self.xtc

#### equi\_three\_step(*out\_folder*, *name=None*, *pdb\_restr=None*, *nsteps\_HA=100000*, *nsteps\_CA=200000*, *nsteps\_CA\_LOW=400000*, *dt=0.002*, *dt\_HA=0.001*, *maxwarn=0*, *monitor\_tool={'file\_check\_ext': 'log'*, *'function': <function progress\_bar>}*, *vsite='none'*, *\*\*mdp\_options*)

Equilibrate a system in 3 steps:

1. equilibration of nsteps\_HA with position restraints on Heavy Atoms with dt = dt\_HA 2. equilibration of nsteps CA with position restraints on Carbon Alpha with  $dt = dt$  3. equilibration of nsteps CA LOW with position restraints on Carbon Alpha with Low restraints with  $dt = dt$ 

- out\_folder  $(str)$  path of the output file folder
- name  $(str, default=None)$  name of the simulation to run
- pdb\_restr  $(str, default=None)$  reference coordinate file for position restraints
- nsteps\_HA (int, default=100000) number of equilibration steps with HA constraints
- nsteps\_CA (int, default=200000) number of equilibration steps with CA constraints
- nsteps\_CA\_LOW (int, default=400000) number of equilibration steps with CA\_LOW constraints
- dt\_HA (float, default=0.001) integration time step for HA equilibration
- dt (float, default=0.002) integration time step for CA and CA\_LOW equilibration
- maxwarn (int,  $default = 0$ ) Maximum number of warnings when using gmx grompp
- monitor (dict, default=None) option to monitor a simulation, if not none monitor should contains two values: function the function to be ran while simulation is running and input parameters for the function
- vsite (str, optional, default="none") option for bonds constraints ("none")
- **mdp\_options**  $(dict)$  Additional mdp parameters to use

#### **Object requirement(s):**

- self.coor\_file
- self.top\_file
- self.nt
- self.ntmpi
- self.gpu\_id

#### **Object field(s) changed:**

- self.mdp
- self.tpr
- self.coor\_file
- self.xtc

**Note:** In case of LINCS warning or segmentation fault, try to center the protein in the box using the center\_mol\_box() function.

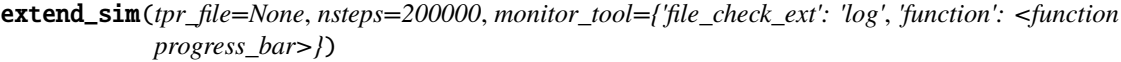

Extend a simulation run.

#### **Parameters**

- $\text{tr}_\text{file} \text{path of the } \text{tr file}$
- nsteps (int, default=200000) number of steps
- monitor  $dict$ ,  $default=None)$  option to monitor a simulation, if not none monitor should contains two values: function the function to be ran while simulation is running and input parameters for the function

#### **Object requirement(s):**

- self.tpr
- self.nt
- self.ntmpi
- self.gpu\_id

#### **Object field(s) changed:**

- self.tpr
- self.sim\_name
- self.coor\_file
- self.xtc
<span id="page-72-0"></span>**Warning:** The simulation can only run nsteps more steps. Should be improved to check how many steps have been run, and give a total number of step to compute.

#### extract\_mol\_sys(*out\_folder*, *res\_name*)

Extract a molecule topologie and coordinates from a system:

#### **Parameters**

- out\_folder  $(str)$  path of the output file folder
- res\_name  $(str)$  Molecule residue name to extract

#### **Returns**

The GmxSys of the molecule alone

**Return type**

*[GmxSys](#page-46-0)*

**Note:** This function does not use or affect the GmxSys object.

#### get\_all\_output()

In a case of a simulation restart, outputs edr, log, gro, xvg and xtc files are called for example as self.sim\_name+".partXXXX.edr" where XXXX is the iteration number of restart (eg. first restart: XXXX=0002).

This function return a dictionnary of all edr, log, coor\_file, xvg and xtc list.

#### **Object requirement(s):**

• self.sim\_name

#### **Returns**

return dict containing edr, log, xtc, xvg and coor\_file file list

#### **Return type**

dict

get\_angle(*angle\_list*, *output\_xvg='tmp\_angle.xvg'*, *keep\_ener\_file=False*, *improper=False*)

Get angle of a traj using gmx angle.

#### **Parameters**

- angle\_list  $(list)$  List of atom triplet
- output\_xvg (str, default='tmp\_angle.xvg') output *.xvg* file name
- keep\_ener\_file (bool, default=False) flag to keep or not output *.xvg* file.
- $\cdot$  improper (bool, default=False) flag to compute improper angles.

#### **Returns**

Distance table

#### **Return type**

pd.DataFrame

#### get\_dist(*distance\_list*, *output\_xvg='tmp\_dist.xvg'*, *keep\_ener\_file=False*)

Get distances as a function of time for a trajectory using gmx distance.

- <span id="page-73-0"></span> $\cdot$  distance\_list (list) – List of atom couple
- output\_xvg (str, default='tmp\_dist.xvg') output *.xvg* file name
- keep\_ener\_file (bool, default=False) flag to keep or not output *.xvg* file.

#### **Returns**

Distance table

# **Return type**

pd.DataFrame

get\_ener(*selection\_list*, *output\_xvg='tmp\_edr.xvg'*, *check\_file\_out=True*, *keep\_ener\_file=False*)

Get energy of a system using gmx energy.

#### **Parameters**

- selection\_list (list) List of selection names or number
- output\_xvg (str, default='tmp\_edr.xvg') output *.xvg* file name
- **check\_file\_out** (bool,  $default=True$ ) flag to check or not if file has already been created. If the file is present then the command break.
- keep\_ener\_file (bool, default=False) flag to keep or not output *.xvg* file.

#### **Returns**

Energy table

#### **Return type**

pd.DataFrame

#### get\_index\_dict()

Read and *.ndx* file and return and dictionnary with keys being the group name, nad value the index.

#### get\_last\_output()

In a case of a simulation restart, outputs edr, log, gro and xtc files are called for example as self. sim\_name+".partXXXX.edr" where XXXX is the iteration number of restart (eg. first restart: XXXX=0002).

This function actualise the edr, log, coor\_file and xtc variable.

#### **Object requirement(s):**

• self.sim\_name

#### **Object field(s) changed:**

- self.edr
- self.log
- self.coor file
- self.xtc

#### get\_mdp\_dict(*mdp\_file=None*)

Extract mdp file's parameters and return it as a dict. By default read self.coor, but if mdp\_file option is defined, it will read it.

#### **Parameters**

 $mdp$ \_file (str, default=None) – mdp file

### **Object requirement(s):**

• self.mdp

- <span id="page-74-0"></span>get\_rmsd(*selection\_list=['C-alpha', 'Protein']*, *output\_xvg='tmp\_rmsd.xvg'*, *fit='rot+trans'*, *pbc='no'*, *ref\_sys=None*, *keep\_ener\_file=False*)
	- Get RMSD of a system using gmx rms.

#### **Parameters**

- selection\_list (list,  $default=[C-alpha]$ ), 'Protein']) List of selection names or number
- output\_xvg (str, default='tmp\_rmsd.xvg') output *.xvg* file name
- fit (str, default="rot+trans") Coordinates Fitting Method
- pbc (str,  $default="no")$  Peridic Boundary condition treatment
- keep\_ener\_file (bool, default=False) flag to keep or not output *.xvg* file.
- ref\_sys ([GmxSys](#page-46-0), default=None) reference system for RMSD calculation

#### **Returns**

RMSD table

#### **Return type**

pd.DataFrame

get\_rmsf(*selection\_list*, *output\_xvg='tmp\_rmsf.xvg'*, *fit='no'*, *res='no'*, *keep\_ener\_file=False*) Get RMSF of a system using gmx rmsf.

#### **Parameters**

- selection\_list  $(list)$  List of selection names or number
- output\_xvg (str, default='tmp\_rmsf.xvg') output *.xvg* file name
- fit (str,  $default="no") Flag for fitting before computing RMSF$
- res (str, default="no") Residue averaging flag
- keep\_ener\_file (bool, default=False) flag to keep or not output *.xvg* file.

#### **Returns**

RMSF table

**Return type** pd.DataFrame

## get\_simulation\_time()

In a case of a simulation restart simulation, one would like to know how much simulation time has already been computed to reach a certain amount of time in the restart simulation. The command will check the cpt file using gmx check -f file.cpt.

#### **Object requirement(s):**

• self.tpr

#### **Object field(s) changed:**

• None

**Returns**

return simulation time (ns)

#### **Return type**

float

<span id="page-75-0"></span>insert\_mol\_sys(*mol\_gromacs*, *mol\_num*, *new\_name*, *out\_folder*, *check\_file\_out=True*)

Insert a new molecule in a system:

Insert structure and topologie of mol\_num copy of mol\_gromacs molecule, in the system with 6 successive steps:

- 1. Copy the molecule mol\_num time.
- 2. **Change the chain ID of mol\_gromacs to "Y", this step is necessary** for vmd to recognize the inserted mol.
- 3. Concat the two structure.
- 4. Insert the molecule in the solvant with a vmd script.
- 5. Update the topologie with the molecule and new water number.
- 6. If the charge is not null add ions to neutralize the system.

#### **Parameters**

- mol\_gromacs (GmxSys object) molecule object to be inserted
- $mol\_num(int)$  molecule number to be inserted
- new\_name  $(str)$  generic name of the system
- out\_folder  $(str)$  path of the output file folder
- check\_file\_out (bool, optional, default=True) flag to check or not if file has already been created. If the file is present then the command break.

#### **Object requirement(s):**

- self.coor\_file
- self.top\_file

#### **Object field(s) changed:**

- self.coor file
- self.top\_file

**Note:** VMD don't need anymore to be installed to run the peptide creation

#### property log

#### property mdp

#### property ndx

prepare\_top(*out\_folder*, *name=None*, *vsite='none'*, *ignore\_ZN=True*, *ff='charmm36-jul2017'*, *ph=7.0*, *res\_prot\_dict=None*, *include\_mol={}*)

Prepare the topologie of a protein:

- 1. compute hisdine protonation with pdb2pqr.
- 2. Change Histidine resname according to the protonation.
- 3. Correct cystein resname.
- 4. Correct chain ID's.
- 5. **Zinc Finger: Add Zinc in the pdb and change residue type of** CYS and HIS coordinating the Zinc.
- 6. Finally compute the topologie with pdb2gmx add\_top().

#### **Parameters**

- out\_folder  $(str)$  path of the output file folder
- name (str, optional, default=None) generic name of the system
- vsite (str, optional, default="none") option for topologie's bonds constraints ("none", "hydrogens", "aromatics")
- ignore\_ZN (bool, optional, default=False) option for not adding parameters to ZINC finger
- ff (str, optional, default="charmm36-jul2017") forcefield
- ph (float, optional, default=7.0) pH to assign AA protonation (using pdb2pqr)
- res\_prot\_dict (dict, optional,  $default=None)$  option to define manually protonation
- include\_mol (list, optional,  $default=[]$ ) list of ligand's residue name to include

#### **Object requirement(s):**

• self.coor file

#### **Object field(s) changed:**

- self.coor\_file
- self.top\_file

#### **Example**

```
>>> TEST_OUT = getfixture('tmpdir')
>>> # Create the topologie of a protein and do a minimisation:
>>> dna_lig = GmxSys(name='1D30', coor_file=TEST_PATH+'/1D30.pdb')
>>> dna_lig.prepare_top(out_folder=TEST_OUT+'/prepare_top/top_dna/', ff=
˓→'amber99sb-ildn', include_mol={'DAP':'NC(=N)c1ccc(cc1)c2[nH]c3cc(ccc3c2)C(N)=N
\rightarrow'})
Succeed to read file .../test_files/1D30.pdb , 532 atoms found
Succeed to read file .../test_files/1D30.pdb , 532 atoms found
Succeed to read file .../test_files/1D30.pdb , 532 atoms found
Succeed to save file 00_1D30.pqr
Succeed to read file 00_1D30.pqr , 486 atoms found
Succeed to read file .../test_files/1D30.pdb , 532 atoms found
Succeed to save file DAP.pdb
Succeed to read file DAP.pdb , 21 atoms found
Succeed to save file DAP_0.pdb
Succeed to read file DAP_0.pdb , 21 atoms found
Succeed to read file DAP_0_h.pdb , 36 atoms found
Succeed to save file DAP_0_h.pdb
Succeed to read file DAP_0_h.pdb , 36 atoms found
Succeed to save file DAP_0_h.pdb
```
(continues on next page)

```
Succeed to save concat file: DAP_h.pdb
Succeed to read file DAP_h.pdb , 36 atoms found
Succeed to save file DAP_h_unique.pdb
acpype... -i DAP_h_unique.pdb -b DAP -c bcc -a gaff -o gmx -n 0
Succeed to save file 01_1D30_good_his.pdb
- Create topologie
gmx pdb2gmx -f 01_1D30_good_his.pdb -o 1D30_pdb2gmx.pdb -p 1D30_pdb2gmx.top -i␣
˓→1D30_posre.itp -water tip3p -ff amber99sb-ildn -ignh -vsite none
Add Molecule: DAP
Add 1 mol .../top_dna/DAP.acpype/DAP_GMX.itp
Concat files: ['1D30_pdb2gmx.pdb', '.../top_dna/DAP_h.pdb']
Succeed to save concat file: 1D30_pdb2gmx_mol.pdb
>>> dna_lig.em(out_folder=TEST_OUT + '/prepare_top/em_dna', nsteps=10, create_
\rightarrowbox_flag=True, maxwarn=1)
- Create pbc box
gmx editconf -f .../top_dna/1D30_pdb2gmx_mol.pdb -o .../top_dna/1D30_pdb2gmx_
˓→mol_box.pdb -bt dodecahedron -d 1.0
- Create the tpr file 1D30.tpr
gmx grompp -f 1D30.mdp -c .../top_dna/1D30_pdb2gmx_mol_box.pdb -r .../top_dna/
→1D30_pdb2gmx_mol_box.pdb -p .../top_dna/1D30_pdb2gmx_mol.top -po out_1D30.mdp
˓→-o 1D30.tpr -maxwarn 1
- Launch the simulation 1D30.tpr
gmx mdrun -s 1D30.tpr -deffnm 1D30 -nt 0 -ntmpi 0 -nsteps -2 -nocopyright
>>> lig = dna_lig.extract_mol_sys(out_folder=TEST_OUT+'/prepare_top/top_DAP/',.
˓→res_name='DAP')
- Convert trj/coor
gmx trjconv -f ...1D30.gro -o ...1D30_compact.pdb -s ...1D30.tpr -ur compact -
\rightarrowpbc mol
Succeed to read file ...1D30_compact.pdb , 794 atoms found
Succeed to save file ...DAP_only.pdb
Forcefield include :
amber99sb-ildn
- ITP file: DAP_GMX_atomtypes
- molecules defined in the itp file:
- ITP file: tip3p
- molecules defined in the itp file:
* SOL
- ITP file: DAP_GMX
- molecules defined in the itp file:
* DAP
Mol List:
   * 1 DAP
Mol Name:
Protein
>>> lig.create_box()
- Create pbc box
gmx editconf -f ...DAP_only.pdb -o ...DAP_only_box.pdb -bt dodecahedron -d 1.0
>>> lig.solvate_box(out_folder=TEST_OUT + '/prepare_top/water_lig_top')
- Solvate the pbc box
Copy topologie file and dependancies
>>> lig.em(out_folder=TEST_OUT + '/prepare_top/em_water_DAP', nsteps=10,␣
\rightarrowmaxwarn=1)
```

```
(continues on next page)
```

```
- Create the tpr file DAP.tpr
gmx grompp -f DAP.mdp -c ...DAP_water.pdb -r ...DAP_water.pdb -p ...DAP_water.
˓→top -po out_DAP.mdp -o DAP.tpr -maxwarn 1
- Launch the simulation DAP.tpr
gmx mdrun -s DAP.tpr -deffnm DAP -nt 0 -ntmpi 0 -nsteps -2 -nocopyright
```
**Note:** No options are allowed (forcefield, water model, termini capping) except for vsites.

prepare\_top\_ligand(*out\_folder*, *name=None*, *ff='amber99sb-ildn'*, *water\_model='tip3p'*, *include\_mol={}*) Prepare the topologie of a ligand:

**Parameters**

- out\_folder  $(str)$  path of the output file folder
- name (str, optional, default=None) generic name of the system
- ff (str, optional, default="amber99sb-ildn") forcefield
- include\_mol (list, optional,  $default=[]$ ) list of ligand's residue name to include

#### **Object requirement(s):**

• self.coor file

**Object field(s) changed:**

- self.coor\_file
- self.top\_file

**Example**

```
>>> TEST_OUT = getfixture('tmpdir')
>>> # Create the topologie of a protein and do a minimisation:
>>> lig = GmxSys(name='1D30', coor_file=TEST_PATH+'/1D30.pdb')
```
**Note:** Starting file need to be a pdb, this should be changed.

prod\_CG(*out\_folder*, *name=None*, *nsteps=5000000*, *dt=0.02*, *maxwarn=0*, *monitor\_tool={'file\_check\_ext': 'log'*, *'function': <function progress\_bar>}*, *\*\*mdp\_options*)

Equilibrate a system a CG system:

1. equilibration of nsteps  $HA$  with position restraints on Heavy Atoms with dt = dt  $HA$  2. equilibration of nsteps CA with position restraints on Carbon Alpha with  $dt = dt$  3. equilibration of nsteps CA LOW with position restraints on Carbon Alpha with Low restraints with  $dt = dt$ 

- out\_folder  $(str)$  path of the output file folder
- name  $(str, default=None)$  name of the simulation to run
- nsteps (int,  $default=100000$ ) number of equilibration steps with BB constraints
- dt (float, default=0.002) integration time step for BB equilibration
- <span id="page-79-0"></span>• monitor (dict,  $default = None$ ) – option to monitor a simulation, if not none monitor should contains two values: function the function to be ran while simulation is running and input parameters for the function
- **mdp\_options**  $(dict)$  Additional mdp parameters to use

#### **Object requirement(s):**

- self.coor file
- self.top\_file
- self.nt
- self.ntmpi
- self.gpu\_id

#### **Object field(s) changed:**

- self.mdp
- self.tpr
- self.coor file
- self.xtc

#### production(*out\_folder*, *name=None*, *nsteps=400000*, *dt=0.002*, *maxwarn=0*,

```
monitor_tool={'file_check_ext': 'log', 'function': <function progress_bar>}, vsite='none',
**mdp_options)
```
Run a production run.

#### **Parameters**

- out\_folder  $(str)$  path of the output file folder
- name  $(str, default=None)$  name of the simulation to run
- nsteps (int, default=400000) number of minimisation steps
- $dt$  (float, default=0.002) number of minimisation steps
- maxwarn (int, default=0) Maximum number of warnings when using gmx grompp
- monitor  $dict,  $default = None$ ) option to monitor a simulation, if not none monitor$ should contains two values: function the function to be ran while simulation is running and input parameters for the function
- vsite (str, optional,  $default='none")$  option for topologie's bonds constraints ("none", "hydrogens", "all")
- **mdp\_options**  $(dict)$  Additional mdp parameters to use

#### **Object requirement(s):**

- self.coor\_file
- self.top\_file
- self.nt
- self.ntmpi
- self.gpu\_id

### **Object field(s) changed:**

• self.mdp

- <span id="page-80-0"></span>• self.tpr
- self.coor file
- self.xtc

run\_md\_sim(*out\_folder*, *name*, *mdp\_template*, *mdp\_options*, *pdb\_restr=None*, *maxwarn=0*, *monitor\_tool={'file\_check\_ext': 'log'*, *'function': <function progress\_bar>}*)

Run a simulation using 3 steps:

- 1. Create a mdp file
- 2. Create a tpr file using gmx grompp
- 3. Launch the simulation using gmx mdrun

#### **Parameters**

- out\_folder  $(str)$  path of the output file folder
- **name**  $(str)$  name of the simulation to run
- $mdp_t$  template  $(str)$  mdp file template
- **mdp\_options**  $(dict)$  New parameters to use
- pdb\_restr (str, default=None) reference coordinate file for position restraints
- maxwarn (int,  $default=0$ ) Maximum number of warnings when using gmx grompp
- monitor  $(dict, default=None)$  option to monitor a simulation, if not none monitor should contains two values: function the function to be ran while simulation is running and input parameters for the function

#### **Object requirement(s):**

- self.coor\_file
- self.top file
- self.nt
- self.ntmpi
- self.gpu\_id

#### **Object field(s) changed:**

- self.mdp
- self.tpr
- self.coor file
- self.xtc

run\_simulation(*check\_file\_out=True*, *cpi=None*, *nsteps=-2*, *rerun=False*, *monitor\_tool={'file\_check\_ext': 'log'*, *'function': <function progress\_bar>}*)

Launch the simulation using gmx mdrun

- **check\_file\_out** (bool, optional, default=True) flag to check or not if file has already been created. If the file is present then the command break.
- cpi (str, default=None) checkpoint file, if defined, it will restart a simulation and run nsteps.
- <span id="page-81-0"></span>• nsteps (int,  $default=-2)$  – Number of steps to run, (-2 : will use mdp parameter)
- rerun (bool, default=False) option to rerun a simulation (eg. recompute energy)
- monitor\_tool (dict, default=None) option to monitor a simulation, if not *None*, monitor should contains two values: function the function to be ran while simulation is running and input parameters for the function.

#### **Object requirement(s):**

- self.tpr
- self.sim\_name
- self.nt
- self.ntmpi
- self.gpu\_id

**Additional requirement(s) for rerun:**

• self.xtc

**Object field(s) changed:**

- self.coor\_file
- self.xtc
- self.edr
- self.log

Note: The function must be launched in the path where the tpr is present.

**Note:** If cpi file is defined the simulation will restart with the -noappend option, if cpi is not defined, but the .cpt file exist, it will restart with "append".

#### save\_state()

Save last state

static set\_coor\_aa\_prot(*coor\_in*, *res\_prot\_dict*, *ff* )

Set manually residue protonation.

#### **Parameters**

- $coor_in (Coor)$  coordinate to update
- res\_prot\_dict  $(dict)$  Dictionary of protonated residues
- **ff**  $(str)$  forcefield

solvate\_add\_ions(*out\_folder*, *name=None*, *ion\_C=0.15*, *create\_box\_flag=True*, *box\_dist=1.1*, *radius=0.25*, *maxwarn=1*)

Solvate a system with three succesive steps:

- 1. Create box using create\_box()
- 2. Add water using solvate\_box()
- 3. Add ions using add\_ions()

**Parameters**

- out\_folder  $(str)$  path of the output file folder
- name (str, optional, default=None) generic name of the system
- ion\_ $C$ (float, optional, default=0.15) ionic concentraton (Molar)

#### **Object requirement(s):**

- self.coor file
- self.top\_file

#### **Object field(s) changed:**

- self.coor\_file solvate\_box
- self.top\_file

#### **Example**

```
>>> TEST_OUT = getfixture('tmpdir')
>>> prot = GmxSys(name='1y0m', coor_file=TEST_PATH+'/1y0m.pdb')
>>> prot.add_top(out_folder=TEST_OUT+'/solvate_add_ions/top_SH3/')
- Create topologie
gmx pdb2gmx -f .../test_files/1y0m.pdb -o 1y0m_pdb2gmx.pdb -p 1y0m_pdb2gmx.top -
˓→i 1y0m_posre.itp -water tip3p -ff charmm36-jul2017
Molecule topologie present in 1y0m_pdb2gmx.top , extract the topologie in a␣
˓→separate file: 1y0m_pdb2gmx.itp
Protein_chain_A
- ITP file: 1y0m_pdb2gmx.itp
- molecules defined in the itp file:
* Protein_chain_A
Rewrite topologie: 1y0m_pdb2gmx.top
>>> prot.solvate_add_ions(out_folder=TEST_OUT+'/solvate_add_ions/top_SH3_water_
\rightarrowions/')
- Create pbc box
gmx editconf -f .../solvate_add_ions/top_SH3/1y0m_pdb2gmx.pdb -o .../solvate_
˓→add_ions/top_SH3/1y0m_pdb2gmx_box.pdb -bt dodecahedron -d 1.1
- Solvate the pbc box
Copy topologie file and dependancies
Copy topologie file and dependancies
- Create the tpr file genion_1y0m_water_ion.tpr
gmx grompp -f .../template/mini.mdp -c 1y0m_water.pdb -r 1y0m_water.pdb -p 1y0m_
˓→water_ion.top -po out_mini.mdp -o genion_1y0m_water_ion.tpr -maxwarn 1
- Add ions to the system with an ionic concentration of 0.15 M, sytem charge =\Box→0.0 water num= 62...
Add ions : NA : 17 CL : 17
gmx genion -s genion_1y0m_water_ion.tpr -p 1y0m_water_ion.top -o 1y0m_water_ion.
˓→gro -np 17 -pname NA -nn 17 -nname CL
>>> prot.em(out_folder=TEST_OUT+'/solvate_add_ions/em_SH3_water_ions/', _
˓→nsteps=10, constraints = "none")
- Create the tpr file 1y0m.tpr
gmx grompp -f 1y0m.mdp -c ../top_SH3_water_ions/1y0m_water_ion.gro -r ../top_
˓→SH3_water_ions/1y0m_water_ion.gro -p ../top_SH3_water_ions/1y0m_water_ion.top␣
˓→-po out_1y0m.mdp -o 1y0m.tpr -maxwarn 1
```
(continues on next page)

```
- Launch the simulation 1y0m.tpr
gmx mdrun -s 1y0m.tpr -deffnm 1y0m -nt 0 -ntmpi 0 -nsteps -2 -nocopyright
```
**Note:** If name is not defined, it will use the object name.

```
solvate_box(out_folder, name=None, radius=0.21, cs='share/gromacs/top/spc216.gro',
              check_file_out=True)
```
Solvate the pbc box with water or another mol defined with cs using the gmx solvate command.

#### **Parameters**

- out\_folder  $(str)$  path of the output file folder
- name (float, optional, default=0.21) generic name of the system
- **radius** default van der Waals distance (nm)
- cs (str, optional,  $default='WATER_GRO') solvent$  coordinate file
- **check\_file\_out** (bool, optional, default=True) flag to check or not if file has already been created. If the file is present then the command break.

#### **Object requirement(s):**

- self.coor file
- self.top file

#### **Object field(s) changed:**

- self.coor file
- self.top\_file

#### **Example**

```
>>> TEST_OUT = getfixture('tmpdir')
>>> prot = GmxSys(name='1y0m', coor_file=TEST_PATH+'/1y0m.pdb')
>>> prot.add_top(out_folder=TEST_OUT+'/solv_box/top_SH3/')
- Create topologie
gmx pdb2gmx -f .../test_files/1y0m.pdb -o 1y0m_pdb2gmx.pdb -p 1y0m_pdb2gmx.top -
˓→i 1y0m_posre.itp -water tip3p -ff charmm36-jul2017
Molecule topologie present in 1y0m_pdb2gmx.top , extract the topologie in a␣
˓→separate file: 1y0m_pdb2gmx.itp
Protein_chain_A
- ITP file: 1y0m_pdb2gmx.itp
- molecules defined in the itp file:
* Protein_chain_A
Rewrite topologie: 1y0m_pdb2gmx.top
>>> prot.create_box()
- Create pbc box
gmx editconf -f .../solv_box/top_SH3/1y0m_pdb2gmx.pdb -o .../solv_box/top_SH3/
˓→1y0m_pdb2gmx_box.pdb -bt dodecahedron -d 1.0
>>> prot.solvate_box(out_folder=TEST_OUT+'/solv_box/top_SH3_water/')
- Solvate the pbc box
Copy topologie file and dependancies
```
<span id="page-84-1"></span>**Note:** If name is not defined, the command will create a new .pdb and .top file name after the object name and adding "\_water".

#### switch\_ion\_octa\_dummy(*ion\_name=['MN', 'ZN']*)

#### property top\_file

#### property tpr

#### view\_coor()

Return a *nglview* object to view the object coordinates in a jupyter notebook with the module nglview.

**Example**

```
>>> import nglview as nv
>>> prot = GmxSys(name='1y0m', coor_file=TEST_PATH+'/1y0m.pdb')
>>> view = prot.view_coor()
>>> view
```
#### view\_traj()

Return a *nglview* object to view the object trajectorie in a jupyter notebook with the module nglview.

#### **Example**

```
>>> import nglview as nv
>>> prot = GmxSys(name='1y0m', coor_file=TEST_PATH+'/1y0m.pdb')
>>> view = prot.view_traj()
>>> view
```
**Note:** This function has a dependencies with the simpletraj a lightweight coordinate-only trajectory reader. Install it using pip install simpletraj or conda install simpletraj.

#### property xtc

#### property xvg

gromacs\_py.gmx.gmxsys.show\_debug(*pdb\_manip\_log=True*)

To use only with Doctest !!! Redirect logger output to sys.stdout

```
gromacs_py.gmx.gmxsys.show_log(pdb_manip_log=True)
```
To use only with Doctest !!! Redirect logger output to sys.stdout

#### <span id="page-84-0"></span>**gromacs\_py.gmx.itp module**

class gromacs\_py.gmx.itp.Itp(*name*, *fullname*, *path*)

Bases: object

Itp topologie in gromacs format May contain several molecule definition, so itp class is a collection of top\_mol object which are indivudial molecule topologies

add\_posre(*mol\_name*, *posre\_name*, *selec\_dict*, *fc*, *replace=True*)

<span id="page-85-2"></span>change\_mol\_name(*old\_name*, *new\_name*)

charge(*mol\_name*)

display()

get\_include\_file\_list()

read\_file()

res\_num(*mol\_name*)

set\_top\_mol\_name(*new\_name*)

write\_file(*itp\_file*)

gromacs\_py.gmx.itp.show\_log()

To use only with Doctest !!! Redirect logger output to sys.stdout

gromacs\_py.gmx.itp.write\_index\_posre\_file(*atom\_index\_list*, *posre\_file*, *type\_val=1*, *fc=[1000, 1000,*

*1000]*)

Write a pos restraint file based on atom index list

#### <span id="page-85-0"></span>**gromacs\_py.gmx.rtp module**

class gromacs\_py.gmx.rtp.Rtp(*path*)

Bases: object

Individual molecule topologie

read\_file()

### <span id="page-85-1"></span>**gromacs\_py.gmx.topmol module**

```
class gromacs_py.gmx.topmol.TopMol(name, nrexcl)
```
Bases: object

Individual molecule topologie

```
add_atoms(index, atom_list)
```
Add a list of atoms in atom dict at an index position. Correct all indexes in bond, pairs, ...

**Parameters**

• index  $(int)$  – index for insertion

• atom\_list  $(list)$  – list of atoms to add

#### correct\_charge\_type(*forcefield*, *index\_list=None*)

Correct the charge and atom type of an itp object, base on a ff *.rtp* file. This is specially usefull, to correct charge of termini resiudes of a cyclicized peptide.

if index\_list is None, will correct all atom charges, if not, only atoms listed in index\_list.

delete\_atom(*index\_list*)

get\_charge()

<span id="page-86-1"></span>get\_res\_num()

### get\_selection\_index(*selec\_dict={'atom\_name': ['CA']}*) Return the atom index to add posre

write\_file(*filout*)

#### gromacs\_py.gmx.topmol.show\_debug()

To use only with Doctest !!! Redirect logger output to sys.stdout

#### gromacs\_py.gmx.topmol.show\_log()

To use only with Doctest !!! Redirect logger output to sys.stdout

#### <span id="page-86-0"></span>**gromacs\_py.gmx.topsys module**

#### class gromacs\_py.gmx.topsys.TopSys(*top\_in*)

Bases: object

Topologie base on gromacs .top : #include forcefield

All name and full path of itp are save [ system ] -> Name [ molecules ] -> Composition

#### **Parameters**

- path  $(str)$  topologie file path
- forcefield  $(str)$  name of the focefield
- itp\_list  $(list)$  list of the itp object
- $mol_{comp}(list)$  molecular composition
- name name of the system
- **folder**  $(str)$  path of the top file folder
- **include\_itp** (*bool*) Flag indicating if the topologie include a molecule topologie

#### add\_atomtypes(*new\_atomtypes*)

Add atomtypes in a topologie.

#### **Parameters**

**new\_atomtypes**  $(str)$  – path of the atomtype itp file

add\_atomtypes\_2(*atomtypes\_dict*)

Add atomtypes in a topologie.

#### **Parameters**

 $atomic process\_dict$  ( $str$ ) – atom types dict

add\_intermolecular\_restr(*bond\_list=[]*, *angle\_list=[]*, *dihed\_list=[]*)

Add inter molecular restraints in topologie file

add\_mol(*mol\_name*, *mol\_itp\_file*, *mol\_num*)

Add a molecule in the topologie (composition and itp\_list)

add\_mol\_itp(*mol\_itp\_file*)

Add a molecule itp in the topologie itp\_list.

add\_posre(*posre\_name='POSRE\_CA'*, *selec\_dict={'atom\_name': ['CA']}*, *fc=[1000, 1000, 1000]*) Add position restraint based on the selection for each itp

```
change_mol_name(old_name, new_name)
```
#### change\_mol\_num(*mol\_name*, *mol\_num*)

Update molecule number. And remove multiple molecule definition if they are consecutive.

#### charge()

Get the charge of the system

copy\_dependancies(*dest\_folder*)

copy\_top\_and\_dependancies(*dest\_file*)

display()

get\_include\_file\_list()

get\_include\_no\_posre\_file\_list()

```
mol_num(name)
```
Get the number of the molecule "name"

```
prot_res_num(selection='Protein')
```
Compute the residue number of a selection

read\_file(*top\_in*)

```
remove_ion(ion_name_list)
```
Remove a molecule from the topologie (composition and itp\_list)

```
write_file(top_out)
```

```
gromacs_py.gmx.topsys.show_debug(pdb_manip_log=True)
```
To use only with Doctest !!! Redirect logger output to sys.stdout

gromacs\_py.gmx.topsys.show\_log()

To use only with Doctest !!! Redirect logger output to sys.stdout

### <span id="page-87-0"></span>**Module contents**

gmx library include the gromacs system class GmxSys, as well as topologie TopSys and itp.

```
gromacs_py.gmx.show_debug(pdb_manip_log=True)
```

```
gromacs_py.gmx.show_log(pdb_manip_log=True)
```
#### **gromacs\_py.test package**

**Submodules**

#### <span id="page-87-1"></span>**gromacs\_py.test.datafiles module**

Location of datafiles for gromacs\_py tests

Use it as:

```
` from gromacs_py.test.datafiles import * `
```
#### <span id="page-88-2"></span>**gromacs\_py.test.test\_FreeEner module**

#### **gromacs\_py.test.test\_GmxSys module**

#### <span id="page-88-0"></span>**Module contents**

Unit test package for gromacs\_py.

#### **gromacs\_py.tools package**

**Submodules**

#### <span id="page-88-1"></span>**gromacs\_py.tools.monitor module**

Collection of function to monitor a simulation in real time.

```
gromacs_py.tools.monitor.extract_log_dict(func_input_dict, tail_line_num=20)
```
Read the last lines of a gromacs .log file and return a dictionnary containing time, step and all energetic terms.

#### gromacs\_py.tools.monitor.isnotebook()

Return if the command is launch from a notebook or not Taken from: [https://stackoverflow.com/questions/](https://stackoverflow.com/questions/15411967/) [15411967/](https://stackoverflow.com/questions/15411967/) how-can-i-check-if-code-is-executed-in-the-ipython-notebook

#### **Example**

```
>>> isnotebook()
False
```
gromacs\_py.tools.monitor.print\_log\_file(*proc*, *func\_input\_dict*, *tail\_line\_num=20*)

Monitor .log file information. The func\_input\_dict should contains several keys:

- *terms***: list of energetic terms to extract, eg. ['Potential',** 'Temperature']
- *log*: path of the log file (Defined in os\_command.run\_background())
- *refresh\_time*: time interval to refresh log extract (default=1.0 s)

#### **Parameters**

- proc (subprocess object) running subprocess
- func\_input\_dict  $(dict)$  dictionnary containing parameters for log extract
- tail\_line\_num (int, default=20) number of line to read at the end of . log file

Example:

```
>>> TEST_OUT = str(getfixture('tmpdir'))
>>> import sys
>>> sys.path.insert(0, os.path.abspath(os.path.join(MONITOR_LIB_DIR, '../..')))
>>> from gromacs_py import gmx
...
>>> prot = gmx.GmxSys(name='1y0m', coor_file=TEST_PATH+'/1y0m.pdb')
```
(continues on next page)

```
>>> ###################################
>>> #### Create the topologie: ###
>>> ###################################
>>> prot.prepare_top(out_folder=os.path.join(TEST_OUT, 'top_SH3'), vsite='hydrogens
˓→')
pdb2pqr30... --ff CHARMM --ffout CHARMM --keep-chain --titration-state-
˓→method=propka --with-ph=7.00 tmp_pdb2pqr.pdb 00_1y0m.pqr
gmx pdb2gmx -f 01_1y0m_good_his.pdb -o 1y0m_pdb2gmx.pdb -p 1y0m_pdb2gmx.top -i 1y0m_
˓→posre.itp -water tip3p -ff charmm36-jul2017 -ignh -vsite hydrogens
>>> ######################################
>>> ### Monitor an energy minimisation ###
>>> ######################################
>>> monitor = {'function': print_log_file, 'terms':['Potential'],
˓→ 'file_check_ext':'log'}
>>> prot.em(out_folder=os.path.join(TEST_OUT, 'em_SH3'), nsteps=50, constraints=
˓→'none', create_box_flag=True, monitor=monitor, nstlog=1)
gmx editconf -f .../top_SH3/1y0m_pdb2gmx.pdb -o .../top_SH3/1y0m_pdb2gmx_box.pdb -
˓→bt dodecahedron -d 1.0
gmx grompp -f 1y0m.mdp -c ../top_SH3/1y0m_pdb2gmx_box.pdb -r ../top_SH3/1y0m_
˓→pdb2gmx_box.pdb -p ../top_SH3/1y0m_pdb2gmx.top -po out_1y0m.mdp -o 1y0m.tpr -
˓→maxwarn 1
gmx mdrun -s 1y0m.tpr -deffnm 1y0m -nt 0 -ntmpi 0 -nsteps -2 -nocopyright...
```
gromacs\_py.tools.monitor.progress\_bar(*proc*, *func\_input\_dict*, *tail\_line\_num=20*)

Monitor .log file timestep. The func\_input\_dict should contains several keys:

- *nsteps*: Total number of steps during the simulation
- *log*: path of the log file (Defined in os\_command.run\_background())
- *refresh time*: time interval to refresh log extract (default=1.0 s)

#### **Parameters**

- proc (subprocess object) running subprocess
- func\_input\_dict  $(dict)$  dictionnary containing parameters for log extract
- tail\_line\_num (int,  $default=20$ ) number of line to read at the end of . log file

Example:

```
>>> TEST_OUT = str(getfixture('tmpdir'))
>>> import sys
>>> sys.path.insert(0, os.path.abspath(os.path.join(MONITOR_LIB_DIR, '../..')))
>>> from gromacs_py import gmx
...
>>> prot = gmx.GmxSys(name='1y0m', coor_file=TEST_PATH+'/1y0m.pdb')
>>> ###################################
>>> #### Create the topologie: ###
>>> ###################################
>>> prot.prepare_top(out_folder=os.path.join(TEST_OUT, 'top_SH3'), vsite='hydrogens
\leftrightarrow<sup>'</sup>)
pdb2pqr30... --ff CHARMM --ffout CHARMM --keep-chain --titration-state-
\rightarrowmethod=propka --with-ph=7.00 tmp_pdb2pqr.pdb 00_1y0m.pqr (continues on next page)
```

```
gmx pdb2gmx -f 01_1y0m_good_his.pdb -o 1y0m_pdb2gmx.pdb -p 1y0m_pdb2gmx.top -i 1y0m_
˓→posre.itp -water tip3p -ff charmm36-jul2017 -ignh -vsite hydrogens
>>> ######################################
>>> ### Monitor an energy minimisation ###
>>> ######################################
>>> monitor = PROGRESS_BAR
>>> prot.em(out_folder=os.path.join(TEST_OUT, 'em_SH3'), nsteps=50, constraints=
˓→'none', create_box_flag=True, monitor=monitor, nstlog=1)
gmx editconf -f .../top_SH3/1y0m_pdb2gmx.pdb -o .../top_SH3/1y0m_pdb2gmx_box.pdb -
˓→bt dodecahedron -d 1.0
gmx grompp -f 1y0m.mdp -c ../top_SH3/1y0m_pdb2gmx_box.pdb -r ../top_SH3/1y0m_
˓→pdb2gmx_box.pdb -p ../top_SH3/1y0m_pdb2gmx.top -po out_1y0m.mdp -o 1y0m.tpr -
˓→maxwarn 1
gmx mdrun -s 1y0m.tpr -deffnm 1y0m -nt 0 -ntmpi 0 -nsteps -2 -nocopyright
```
#### gromacs\_py.tools.monitor.read\_xvg(*xvg\_file*)

Read a *.xvg* file and return a pandas dataframe.

#### **Parameters**

- xvg\_file (string (Default: 'time')) path of the xvg file
- **x\_axis** name of first column

**Example**

```
>>> xvg_file = os.path.join(TEST_PATH, 'volume.xvg')
\gg vol_df = read_xvq(xvq_file)
>>> vol_df.head()
  Time (ps) Volume
0 0.0 171.237213
1 5.0 135.081039
2 10.0 94.224792
3 15.0 59.942383
4 20.0 58.125397
```
gromacs\_py.tools.monitor.simulation\_plot(*proc*, *func\_input\_dict*, *refresh\_time=1.0*)

This function is used for monitoring a simulation in real time. Function can be excecuted by the gromacs.tools.os\_command.run\_background() function. The function monitors a trajectory file, and launch the analysis if the file has been modified. It can plot as function of time an analysis of a simulation. Analysis is passed as input function.

**Warning:** Need to add the following lines to be run in jupyter notebook:

• %matplotlib notebook

Example:

```
>>> TEST_OUT = str(getfixture('tmpdir'))
>>> import sys
>>> # print(os.path.abspath(os.path.join(MONITOR_LIB_DIR, '../..')))
>>> sys.path.insert(0, os.path.abspath(os.path.join(MONITOR_LIB_DIR, '../..')))
>>> from gromacs_py import gmx
```
(continues on next page)

```
>>> prot = gmx.GmxSys(name='1y0m', coor_file=TEST_PATH+'/1y0m.pdb')
>>> ###################################
>>> #### Create the topologie: ###
>>> ###################################
>>> prot.prepare_top(out_folder=os.path.join(TEST_OUT, 'top_SH3'), vsite='hydrogens
˓→')
pdb2pqr30... --ff CHARMM --ffout CHARMM --keep-chain --titration-state-
˓→method=propka --with-ph=7.00 tmp_pdb2pqr.pdb 00_1y0m.pqr
gmx pdb2gmx -f 01_1y0m_good_his.pdb -o 1y0m_pdb2gmx.pdb -p 1y0m_pdb2gmx.top -i 1y0m_
˓→posre.itp -water tip3p -ff charmm36-jul2017 -ignh -vsite hydrogens
>>> ######################################
>>> ### Monitor an energy minimisation ###
>>> ######################################
>>> monitor = {'function': simulation_plot, 'extract_func': [{'func':␣
→extract_log_dict, the set of term': 'Potential'},
˓→ {'func': extract_log_dict, 'term':
˓→'Temperature'}], 'file_check_ext':'log'}
>>> prot.em(out_folder=os.path.join(TEST_OUT, 'em_SH3'), nsteps=50, constraints=
˓→'none', create_box_flag=True, monitor=monitor, nstlog=10)
gmx editconf -f ...top_SH3/1y0m_pdb2gmx.pdb -o ...top_SH3/1y0m_pdb2gmx_box.pdb -bt␣
˓→dodecahedron -d 1.0
gmx grompp -f 1y0m.mdp -c .../top_SH3/1y0m_pdb2gmx_box.pdb -r .../top_SH3/1y0m_
˓→pdb2gmx_box.pdb -p .../top_SH3/1y0m_pdb2gmx.top -po out_1y0m.mdp -o 1y0m.tpr -
˓→maxwarn 1
gmx mdrun -s 1y0m.tpr -deffnm 1y0m -nt 0 -ntmpi 0 -nsteps -2 -nocopyright
```
### <span id="page-91-1"></span>**Module contents**

## **13.1.2 Submodules**

### <span id="page-91-0"></span>**13.1.3 gromacs\_py.free\_ener module**

#### class gromacs\_py.free\_ener.FreeEner(*mol\_name*, *out\_folder*, *unit='kcal'*)

Bases: object

Free Energy encapsulation class.

This class can be used to launch and analyze free energy calculations using Free Energy Perturbation.

- out\_folder  $(str)$  output folder
- lambda\_coul (list of float) lambda points for Coulomb
- lambda\_vdw (list of float) lambda points for Lennard Jones
- lambda\_restr  $(list$  of  $float)$  lambda points for restraints
- xvg\_file\_list (list of string) List of free energy xvg files
- lambda\_sys\_list (list of string) List of lambda GmxSys
- temp  $(fload)$  Temperature
- smile  $(str)$  Ligand SMILE

```
add_intermol_restr_index(rec_index_list, lig_index_list, ref_coor, k=41.84, temp=300)
```
Compute and add the intermolecular restraints based on the ref\_coor distance and angles.

Give three atoms for each receptor and ligand index list:  $R_0$ ,  $R_1$ ,  $R_2$  and  $L_0$ ,  $L_1$ ,  $L_2$  Will define:

• 1 bond:

$$
- R_0 - L_0
$$

• 2 angles:

$$
-R_0-L_0-L_1
$$

$$
-R_1-R_0-L_0
$$

• 2 dihedral angles:

$$
- R_0 - L_0 - L_1 - L_2
$$

$$
- R_2 - R_1 - R_0 - L_0
$$

#### **Parameters**

- rec\_index\_list  $(list)$  List of the receptor atom index
- lig\_index\_list  $(list)$  List of the ligand atom index
- ref\_coor (str) Reference coordinates file
- **k** (*float*) intermolecular force constant, (default=  $41.84$  *kcal mol*<sup>-1</sup>  $nm^{-2}$ )
- temp  $(fload)$  Temperature defalult=300 K

#### **Object requirement(s):**

- self.gmxsys.coor\_file
- self.gmxsys.top\_file

#### **Object field(s) changed:**

• self.gmxsys.top file

```
align_ref_traj(rec_group='Protein')
```
compute\_add\_intermol\_from\_traj(*ref\_coor=None*, *rec\_group='Protein'*, *k=41.84*, *cutoff\_prot=6.0*)

Compute intermolecular restraint from the last GmxSys trajectory. Get a coor object Get distance and angles

compute\_convergence\_alchemlyb(*dt=10*)

#### compute\_convergence\_gbar(*dt=10*)

```
static compute_lambda_point(gmx_sys, lambda_iter, mol_name, out_folder, free_ener_option, pbar,
                                  mbar, em_steps, nvt_steps, npt_steps, prod_steps, maxwarn=1,
                                  monitor_tool={'file_check_ext': 'log', 'function': <function
                                  progress_bar>})
```
Run the different steps of a single lambda point.

- gmx\_sys ([GmxSys](#page-46-0)) Gmx System to start from
- lambda\_iter  $(int)$  lambda point
- mol\_name  $(str)$  Molecule residue name
- <span id="page-93-0"></span>• out\_folder  $(str)$  – path of the output folder
- free\_ener\_option  $(dict)$  Mdp options
- pbar  $(tqmd bar)$  progress bar object
- mbar  $(bool)$  MBAR flag
- $em\_steps(int)$  number of minimisation steps
- $\texttt{nvt\_steps}(int)$  number of NVT equilibration steps
- $npt\_steps$  ( $int$ ) number of NPT equilibration steps
- prod\_steps  $(int)$  number of production steps
- maxwarn (int, default=0) Maximum number of warnings when using gmx grompp
- **monitor** option to monitor a simulation, if not none monitor should contains two values: function the function to be ran while simulation is running and input parameters for the function

#### property conv\_fac

Conversion factor from kT to self.unit

equilibrate\_complex(*em\_steps=10000*, *HA\_time=0.25*, *CA\_time=0.5*, *CA\_LOW\_time=1.0*, *dt=0.002*, *dt\_HA=0.001*, *temp=300*, *receptor\_grp='Protein'*, *short\_steps=50000*)

Equilibrate a receptor-ligand complex system.

#### **Parameters**

- em\_steps  $(int)$  Energy minimisation step number, default=10000
- HA\_time (float, default=0.25) Heavy atoms restraints equilibration time (ns)
- CA\_time (float, default=0.5) Alpha carbon atoms restraints equilibration time (ns)
- CA\_LOW\_time (float,  $default=1.0$ ) Low alpha carbon atoms restraints equilibration time (ns)
- dt (float, default=0.002 ps) Integration time step (ps)
- dt\_HA (float, default=0.001 ps) Integration time step (ps)
- temp (float, default=300.0 K) Temperature of equilibration (K)
- receptor\_grp (str, default='Protein') Receptor group (for temperature coupling)
- short\_steps (int, default=50000) Short equilibration steps

equilibrate\_solvent\_box(*em\_steps=10000*, *dt=0.002*, *prod\_time=10.0*, *short\_steps=50000*, *temp=300.0*)

Equilibrate a solvent (water, octanol) box.

- em\_steps (int, default=10000) Energy minimisation step number
- dt (float, default=0.002 ps) Integration time step (ps)
- prod\_time (float, default=10.0 ns) Equilibration time  $(ns)$
- short\_steps (int, default=50000) Short equilibration steps
- temp (float,  $default = 300.0$ ) Temperature of equilibration

<span id="page-94-0"></span>extend\_lambda\_prod(*prod\_time*)

Extend free energy production.

**Parameters prod\_time**  $(fload)$  – production time (ns)

static get\_bar(*xvg\_file\_list*, *bar\_xvg='bar.xvg'*, *barint\_xvg='barint.xvg'*, *hist\_xvg='histogram.xvg'*, *begin\_time=0*, *end\_time=- 1*, *check\_file\_out=True*, *keep\_ener\_file=False*)

Get energy of a system using gmx bar.

I don't know how to compute std like in gmx bar.

```
static get_conv_fac(unit, temp)
```
Conversion factor from kT to self.unit

get\_free\_ener(*begin\_time=0*, *end\_time=- 1*, *unit=None*)

Show free energy calculation output

NEED TO FIX STD !!

get\_ligand\_atoms(*ref\_coor*)

get\_protein\_atoms\_from\_res(*resid*, *rec\_group='Protein'*)

```
get_protein_atoms_from_rmsf(ref_coor, lig_atom_list, rec_group='Protein', cutoff_max=6.0)
```
#### get\_water\_restr(*temp=300*)

Compute ligand restaint energy in water using Boresh et al. equation:

$$
\Delta G_{restr} = RT \ln \left( \frac{8\pi^2 V^0}{r_0^2 \sin \theta_{a0} \sin \theta_{b0}} \frac{\sqrt{k_r k_{\theta_a} k_{\theta_b} k_{\tau_\alpha} k_{\tau_\beta} k_{\tau_\gamma}}}{2\pi KT^3} \right)
$$

octanol\_box\_from\_SMILE(*smile*, *method\_3d='rdkit'*, *iter\_num=5000*, *box\_dist=1.3*)

Create an octanol box coordinates and toplogie with a molecule defined by its SMILE.

**Parameters**

- $smile(str)$  Molecule's SMILE
- method\_3d  $(str, default = rdkit') Method$  to compute 3D coordinates
- iter\_num (int,  $default=5000$ ) Iteration step number for 3D coordinate computation
- box\_dist (float, default=1.3  $nm$ ) Ditance to egde box (nm)

**Note:** Default box dist 1.3 nm was taken as minimal distance for CH4 molecule, to allow domain decomposition with *gmx mdrun*.

plot\_convergence(*graph\_out=None*, *dt=10*)

```
plot_convergence_graph(graph_out=None)
```

```
plot_intermol_restr(graph_out=None)
```

```
prepare_complex_pdb(pdb_in, smile, ff='amber99sb-ildn')
```
Prepare topologie from a pdb file, create box around and solvate it.

**Parameters**

• pdb\_in  $(str)$  – Input PDB file

- smile  $(str)$  Ligand's SMILE
- ff (str, default='amber99sb-ildn') Forcefield

<span id="page-95-0"></span>run(*lambda\_coul\_list*, *lambda\_vdw\_list*, *lambda\_restr\_list=[]*, *mbar=False*, *dir\_name='free\_ener\_run'*, *em\_steps=5000*, *nvt\_time=10*, *npt\_time=10*, *prod\_time=100*, *dt=0.002*, *temp=300.0*, *temp\_groups='Protein non-Protein'*, *maxwarn=1*, *monitor\_tool={'file\_check\_ext': 'log'*, *'function': <function progress\_bar>}*)

Compute free energy to uncouple a molecule to a system.

#### **Parameters**

- $dir_name (str, default='free\_ener\_run') path of the output folder$
- $mol\_name (str) Name of the molecule$
- lambda\_coul\_list (list) List lambda points for Coulomb
- lambda\_vdw\_list (list) List lambda points for Lennard Jones
- lambda\_bond\_list (list, default=[]) List lambda points for restraints
- mbar (bool, default=False) MBAR flag
- em\_steps (int, default=5000) number of minimisation steps
- $\nu$ t\_time (int, default=10 ps) Time (ps) of NVT equilibration
- $npt_time (int, default=10 ps) Time (ps) of NPT equilibration$
- prod\_time (float, default=100  $ps$ ) Time (ps) of production run
- dt (float, default=0.002) integration time step
- name  $(str, default=None)$  name of the simulation to run
- temp (float, default=300.0) Temperature K
- temp\_groups (str, default='Protein non-Protein') Group(s) for temperature coupling
- maxwarn (int,  $default = 0$ ) Maximum number of warnings when using gmx grompp
- **monitor** option to monitor a simulation, if not none monitor should contains two values: function the function to be ran while simulation is running and input parameters for the function

#### **Object requirement(s):**

- self.gmxsys.coor\_file
- self.gmxsys.top\_file
- self.gmxsys.nt
- self.gmxsys.ntmpi
- self.gmxsys.gpu\_id

#### **Object field(s) changed:**

- self.lambda sys list
- self.lambda\_coul
- self.lambda\_vdw
- self.lambda\_restr
- <span id="page-96-1"></span>• self.prod\_time
- self.xvg\_file\_list

#### show\_intermol\_restr()

Show traj with atom implied in intermolecular restraints using nglview library.

#### static symmetry\_correction(*smile*, *temp=300*)

Compute symmetry correction  $\Delta_{sym} = kT ln(\sigma)$ 

return value in kcal/mol

```
> FreeEner.symmetry_correction('c1ccccc1')
-1.4814...
```
#### property unit\_graph

Return unit as math latex for matplotlib label purpose.

### property unit\_name

#### water\_box\_from\_SMILE(*smile*, *method\_3d='rdkit'*, *iter\_num=5000*, *box\_dist=1.1*)

Create a water box coordinates and toplogie with a molecule defined by its SMILE.

#### **Parameters**

- $smile (str)$  Molecule's SMILE
- method\_3d  $(str, default='rdkit') Method$  to compute 3D coordinates
- iter\_num (int,  $default = 5000$ ) Iteration step number for 3D coordinate computation
- box\_dist (float, default=1.1  $nm$ ) Ditance to egde box (nm)

**Note:** Default box dist 1.1 nm was taken as minimal distance for CH4 molecule, to allow domain decomposition with *gmx mdrun*.

### gromacs\_py.free\_ener.show\_log()

To use only with Doctest !!! Redirect logger output to sys.stdout

## <span id="page-96-0"></span>**13.1.4 Module contents**

## **CHAPTER**

## **FOURTEEN**

## **GROMACS\_PY**

**Gromacs\_py** is a Python library allowing a simplified use of the Gromacs MD simulation software. **Gromacs\_py** can build a system topologie based on a pdb file, create the simulation system (pbc box, adding water and ions) and run minimisation, equilibration and production runs. One of the main objective of the **Gromacs\_py** wrapper is to automatize routine operations for MD simulation of multiple systems.

**Gromacs\_py** is under active development using continuous integration with [Travis Cl.](https://travis-ci.org/samuelmurail/gromacs_py)

- **Online Documentation:** <https://gromacs-py.readthedocs.io>
- **Source code repository:** [https://github.com/samuelmurail/gromacs\\_py](https://github.com/samuelmurail/gromacs_py)

## **14.1 Quick install**

The latest release can be installed via *pip* or *conda*.

## **14.1.1 Conda**

If you don't need a GPU compiled version of Gromacs you can use directly the **Gromacs\_py** [conda package](https://anaconda.org/bioconda/gromacs_py) to install both Gromacs software and **Gromacs\_py** library:

conda install -c bioconda gromacs\_py

### **14.1.2 Pip (Deprecated)**

If the folowing softwares/modules are installed then you need to install the **Gromacs\_py** library using [pypi](https://pypi.org/project/gromacs-py/) :

```
pip install gromacs_py
```
- Gromacs (version  $\ge$  = 5.1)
- Ambertools
- Rdkit
- Acpype

and add the software path Gromacs in the environmnent variable \$PATH, *eg.* for gromacs:

# Add gromacs 'gmx' path: export PATH='\*path\_to\_gromacs\*/bin/':\$PATH

# **14.2 Authors**

• [Samuel Murail,](https://samuelmurail.github.io/PersonalPage/) Associate Professor - [Université Paris Diderot,](https://www.univ-paris-diderot.fr) [CMPLI.](http://bfa.univ-paris-diderot.fr/equipe-8/)

See also the list of [contributors](https://github.com/samuelmurail/gromacs_py/contributors) who participated in this project.

# **14.3 License**

This project is licensed under the GNU General Public License v2.0 - see the LICENSE file for details.

# **14.4 Indices and tables**

- genindex
- modindex
- search

# **PYTHON MODULE INDEX**

## g

gromacs\_py, [93](#page-96-0) gromacs\_py.free\_ener, [88](#page-91-0) gromacs\_py.gmx, [84](#page-87-0) gromacs\_py.gmx.gmxsys, [43](#page-46-1) gromacs\_py.gmx.itp, [81](#page-84-0) gromacs\_py.gmx.rtp, [82](#page-85-0) gromacs\_py.gmx.topmol, [82](#page-85-1) gromacs\_py.gmx.topsys, [83](#page-86-0) gromacs\_py.test, [85](#page-88-0) gromacs\_py.test.datafiles, [84](#page-87-1) gromacs\_py.tools, [88](#page-91-1) gromacs\_py.tools.monitor, [85](#page-88-1)

## **INDEX**

## A

add\_atoms() (*gromacs\_py.gmx.topmol.TopMol method*), [82](#page-85-2) add\_atomtypes() (*gromacs\_py.gmx.topsys.TopSys method*), [83](#page-86-1) add\_atomtypes\_2() (*gromacs\_py.gmx.topsys.TopSys method*), [83](#page-86-1) add\_disulfide\_bonds() (*gromacs\_py.gmx.gmxsys.GmxSys method*), [49](#page-52-0) add\_intermol\_restr\_index() (*gromacs\_py.free\_ener.FreeEner method*), [88](#page-91-2) add\_intermolecular\_restr() (*gromacs\_py.gmx.topsys.TopSys method*), [83](#page-86-1) add\_ions() (*gromacs\_py.gmx.gmxsys.GmxSys method*), [51](#page-54-0) add\_mdp() (*gromacs\_py.gmx.gmxsys.GmxSys method*), [53](#page-56-0) add\_mol() (*gromacs\_py.gmx.topsys.TopSys method*), [83](#page-86-1) add\_mol\_itp() (*gromacs\_py.gmx.topsys.TopSys method*), [83](#page-86-1) add\_ndx() (*gromacs\_py.gmx.gmxsys.GmxSys method*), [53](#page-56-0) add\_posre() (*gromacs\_py.gmx.itp.Itp method*), [81](#page-84-1) add\_posre() (*gromacs\_py.gmx.topsys.TopSys method*), [83](#page-86-1) add\_top() (*gromacs\_py.gmx.gmxsys.GmxSys method*), [54](#page-57-0) add\_tpr() (*gromacs\_py.gmx.gmxsys.GmxSys method*), [55](#page-58-0) align\_ref\_traj() (*gromacs\_py.free\_ener.FreeEner method*), [89](#page-92-0) C center\_mol\_box() (*gromacs\_py.gmx.gmxsys.GmxSys method*), [56](#page-59-0) change\_mol\_name() (*gromacs\_py.gmx.itp.Itp method*), [81](#page-84-1) change\_mol\_name() (*gromacs\_py.gmx.topsys.TopSys method*), [83](#page-86-1) change\_mol\_num() (*gromacs\_py.gmx.topsys.TopSys method*), [84](#page-87-2)

charge() (*gromacs\_py.gmx.itp.Itp method*), [82](#page-85-2)

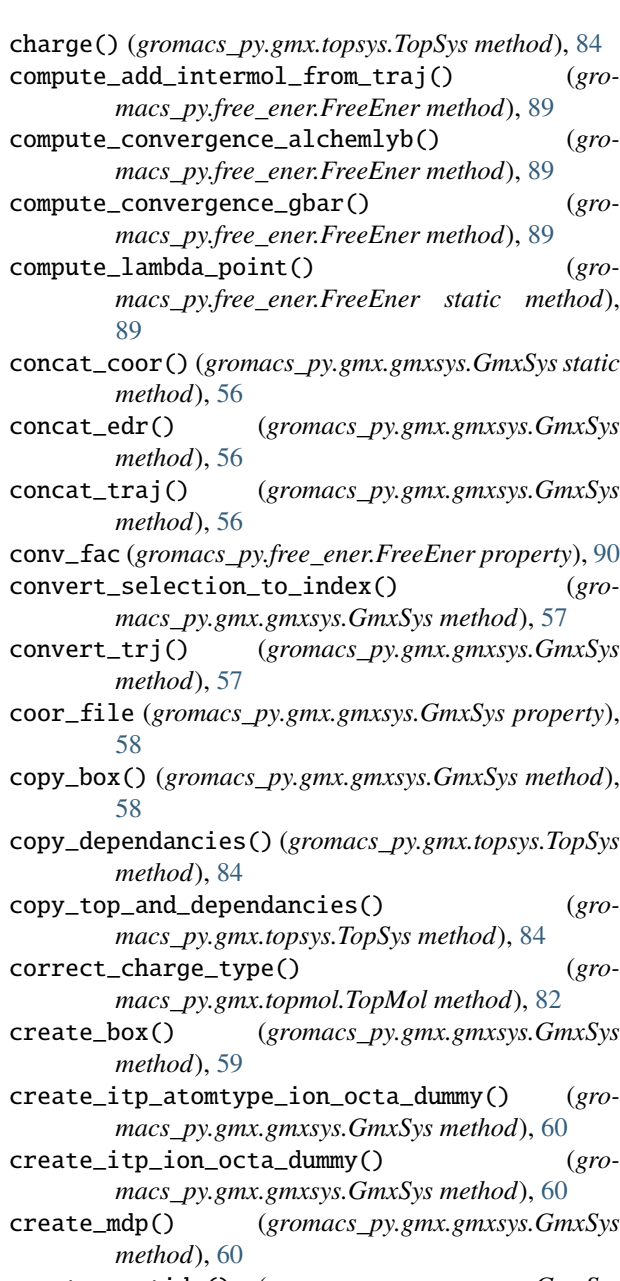

create\_peptide() (*gromacs\_py.gmx.gmxsys.GmxSys method*), [61](#page-64-0)

cyclic\_peptide\_top() (*gro-*

*macs\_py.gmx.gmxsys.GmxSys method*), [62](#page-65-0)

# D

- delete\_atom() (*gromacs\_py.gmx.topmol.TopMol method*), [82](#page-85-2)
- display() (*gromacs\_py.gmx.gmxsys.GmxSys method*), [63](#page-66-0)
- display() (*gromacs\_py.gmx.itp.Itp method*), [82](#page-85-2)
- display() (*gromacs\_py.gmx.topsys.TopSys method*), [84](#page-87-2)
- display\_history() (*gromacs\_py.gmx.gmxsys.GmxSys method*), [63](#page-66-0)

# E

edr (*gromacs\_py.gmx.gmxsys.GmxSys property*), [63](#page-66-0) em() (*gromacs\_py.gmx.gmxsys.GmxSys method*), [63](#page-66-0) em\_2\_steps() (*gromacs\_py.gmx.gmxsys.GmxSys method*), [63](#page-66-0) em\_CG() (*gromacs\_py.gmx.gmxsys.GmxSys method*), [64](#page-67-0) em\_equi\_three\_step\_iter\_error() (*gromacs\_py.gmx.gmxsys.GmxSys method*), [65](#page-68-0) equi\_CG() (*gromacs\_py.gmx.gmxsys.GmxSys method*), [66](#page-69-0) equi\_three\_step() (*gromacs\_py.gmx.gmxsys.GmxSys method*), [67](#page-70-0) equilibrate\_complex() (*gromacs\_py.free\_ener.FreeEner method*), [90](#page-93-0) equilibrate\_solvent\_box() (*gromacs\_py.free\_ener.FreeEner method*), [90](#page-93-0) extend\_lambda\_prod() (*gromacs\_py.free\_ener.FreeEner method*), [90](#page-93-0) extend\_sim() (*gromacs\_py.gmx.gmxsys.GmxSys method*), [68](#page-71-0) extract\_log\_dict() (*in module gromacs\_py.tools.monitor*), [85](#page-88-2) extract\_mol\_sys() (*gromacs\_py.gmx.gmxsys.GmxSys method*), [69](#page-72-0)

# F

FreeEner (*class in gromacs\_py.free\_ener*), [88](#page-91-2)

# G

- get\_all\_output() (*gromacs\_py.gmx.gmxsys.GmxSys method*), [69](#page-72-0)
- get\_angle() (*gromacs\_py.gmx.gmxsys.GmxSys method*), [69](#page-72-0)
- get\_bar() (*gromacs\_py.free\_ener.FreeEner static method*), [91](#page-94-0)
- get\_charge() (*gromacs\_py.gmx.topmol.TopMol method*), [82](#page-85-2)
- get\_conv\_fac() (*gromacs\_py.free\_ener.FreeEner static method*), [91](#page-94-0)
- get\_dist() (*gromacs\_py.gmx.gmxsys.GmxSys method*), [69](#page-72-0)

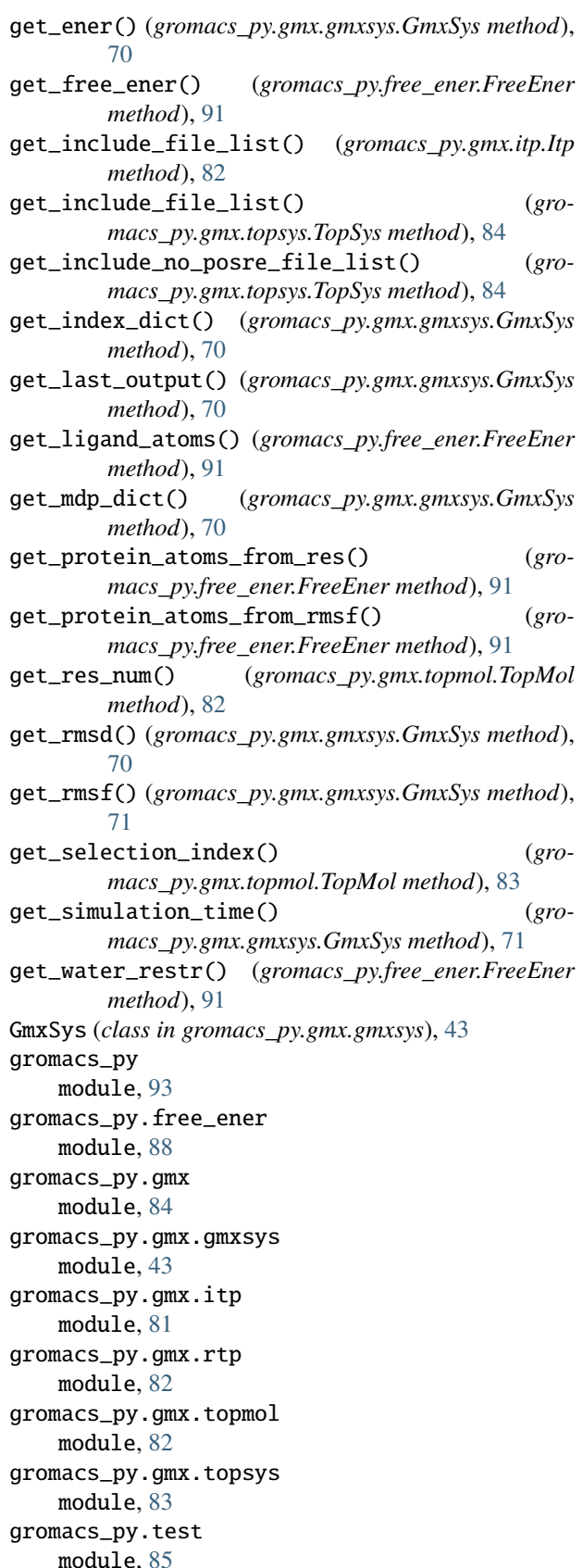

gromacs\_py.test.datafiles

module, [84](#page-87-2) gromacs\_py.tools module, [88](#page-91-2) gromacs\_py.tools.monitor module, [85](#page-88-2)

## I

insert\_mol\_sys() (*gromacs\_py.gmx.gmxsys.GmxSys method*), [71](#page-74-0) isnotebook() (*in module gromacs\_py.tools.monitor*), [85](#page-88-2) Itp (*class in gromacs\_py.gmx.itp*), [81](#page-84-1)

## L

log (*gromacs\_py.gmx.gmxsys.GmxSys property*), [72](#page-75-0)

## M

mdp (*gromacs\_py.gmx.gmxsys.GmxSys property*), [72](#page-75-0) module gromacs\_py, [93](#page-96-1) gromacs\_py.free\_ener, [88](#page-91-2) gromacs\_py.gmx, [84](#page-87-2) gromacs\_py.gmx.gmxsys, [43](#page-46-2) gromacs\_py.gmx.itp, [81](#page-84-1) gromacs\_py.gmx.rtp, [82](#page-85-2) gromacs\_py.gmx.topmol, [82](#page-85-2) gromacs\_py.gmx.topsys, [83](#page-86-1) gromacs\_py.test, [85](#page-88-2) gromacs\_py.test.datafiles, [84](#page-87-2) gromacs\_py.tools, [88](#page-91-2) gromacs\_py.tools.monitor, [85](#page-88-2) mol\_num() (*gromacs\_py.gmx.topsys.TopSys method*), [84](#page-87-2)

# N

ndx (*gromacs\_py.gmx.gmxsys.GmxSys property*), [72](#page-75-0)

# $\Omega$

```
octanol_box_from_SMILE() (gro-
      macs_py.free_ener.FreeEner method), 91
```
# P

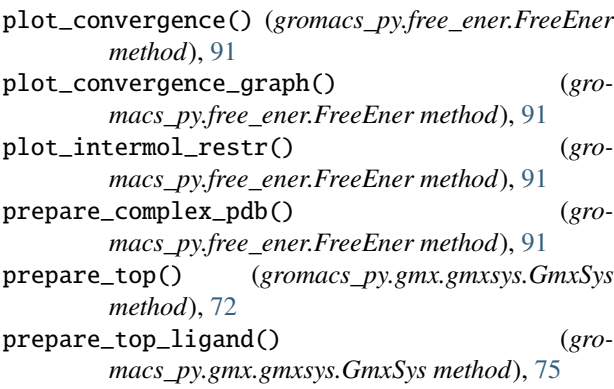

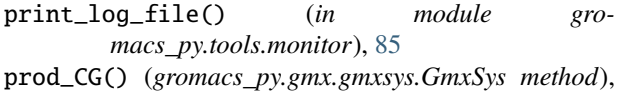

[75](#page-78-0) production() (*gromacs\_py.gmx.gmxsys.GmxSys*

*method*), [76](#page-79-0)

progress\_bar() (*in module gromacs\_py.tools.monitor*), [86](#page-89-0)

prot\_res\_num() (*gromacs\_py.gmx.topsys.TopSys method*), [84](#page-87-2)

## R

```
read_file() (gromacs_py.gmx.itp.Itp method), 82
```
- read\_file() (*gromacs\_py.gmx.rtp.Rtp method*), [82](#page-85-2)
- read\_file() (*gromacs\_py.gmx.topsys.TopSys method*), [84](#page-87-2)
- read\_xvg() (*in module gromacs\_py.tools.monitor*), [87](#page-90-0)
- remove\_ion() (*gromacs\_py.gmx.topsys.TopSys method*), [84](#page-87-2)
- res\_num() (*gromacs\_py.gmx.itp.Itp method*), [82](#page-85-2)
- Rtp (*class in gromacs\_py.gmx.rtp*), [82](#page-85-2)
- run() (*gromacs\_py.free\_ener.FreeEner method*), [92](#page-95-0)

run\_md\_sim() (*gromacs\_py.gmx.gmxsys.GmxSys method*), [77](#page-80-0)

run\_simulation() (*gromacs\_py.gmx.gmxsys.GmxSys method*), [77](#page-80-0)

## S

save\_state() (*gromacs\_py.gmx.gmxsys.GmxSys method*), [78](#page-81-0) set\_coor\_aa\_prot() (*gromacs\_py.gmx.gmxsys.GmxSys static method*), [78](#page-81-0) set\_top\_mol\_name() (*gromacs\_py.gmx.itp.Itp method*), [82](#page-85-2) show\_debug() (*in module gromacs\_py.gmx*), [84](#page-87-2) show\_debug() (*in module gromacs\_py.gmx.gmxsys*), [81](#page-84-1) show\_debug() (*in module gromacs\_py.gmx.topmol*), [83](#page-86-1) show\_debug() (*in module gromacs\_py.gmx.topsys*), [84](#page-87-2) show\_intermol\_restr() (*gromacs\_py.free\_ener.FreeEner method*), [93](#page-96-1) show\_log() (*in module gromacs\_py.free\_ener*), [93](#page-96-1) show\_log() (*in module gromacs\_py.gmx*), [84](#page-87-2) show\_log() (*in module gromacs\_py.gmx.gmxsys*), [81](#page-84-1) show\_log() (*in module gromacs\_py.gmx.itp*), [82](#page-85-2) show\_log() (*in module gromacs\_py.gmx.topmol*), [83](#page-86-1) show\_log() (*in module gromacs\_py.gmx.topsys*), [84](#page-87-2) simulation\_plot() (*in module gromacs\_py.tools.monitor*), [87](#page-90-0) solvate\_add\_ions() (*gromacs\_py.gmx.gmxsys.GmxSys method*), [78](#page-81-0) solvate\_box() (*gromacs\_py.gmx.gmxsys.GmxSys method*), [80](#page-83-0)

switch\_ion\_octa\_dummy() (*gromacs\_py.gmx.gmxsys.GmxSys method*), [81](#page-84-1) symmetry\_correction() (*gromacs\_py.free\_ener.FreeEner static method*), [93](#page-96-1)

# T

top\_file (*gromacs\_py.gmx.gmxsys.GmxSys property*), [81](#page-84-1) TopMol (*class in gromacs\_py.gmx.topmol*), [82](#page-85-2) TopSys (*class in gromacs\_py.gmx.topsys*), [83](#page-86-1) tpr (*gromacs\_py.gmx.gmxsys.GmxSys property*), [81](#page-84-1)

# $\cup$

unit\_graph (*gromacs\_py.free\_ener.FreeEner property*), [93](#page-96-1) unit\_name (*gromacs\_py.free\_ener.FreeEner property*), [93](#page-96-1)

# V

view\_coor() (*gromacs\_py.gmx.gmxsys.GmxSys method*), [81](#page-84-1) view\_traj() (*gromacs\_py.gmx.gmxsys.GmxSys method*), [81](#page-84-1)

# W

water\_box\_from\_SMILE() (*gromacs\_py.free\_ener.FreeEner method*), [93](#page-96-1) write\_file() (*gromacs\_py.gmx.itp.Itp method*), [82](#page-85-2) write\_file() (*gromacs\_py.gmx.topmol.TopMol method*), [83](#page-86-1) write\_file() (*gromacs\_py.gmx.topsys.TopSys method*), [84](#page-87-2) write\_index\_posre\_file() (*in module gromacs\_py.gmx.itp*), [82](#page-85-2)

# X

xtc (*gromacs\_py.gmx.gmxsys.GmxSys property*), [81](#page-84-1) xvg (*gromacs\_py.gmx.gmxsys.GmxSys property*), [81](#page-84-1)